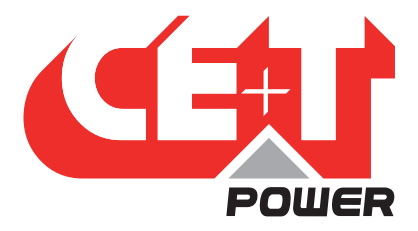

**Leading Conversion Technology for Power Resilience** 

# **BRAVO ECI — 230 В ПЕРЕМ. ТОКА**

# Руководство пользователя, версия 1.5

# БОЛЬШЕ, ЧЕМ ПРОСТО ИНВЕРТОР

НОВОЕ ПОКОЛЕНИЕ ИНВЕРТОРОВ НАПРЯЖЕНИЯ

- ИНВЕРТОР С ДВУМЯ ВХОДАМИ Источник по умолчанию — от сети электроснабжения промышленного качества
- РЕЗЕРВНЫЙ ИСТОЧНИК ПИТАНИЯ ПЕРЕМЕННОГО ТОКА В УСЛОВИЯХ ИСПОЛЬЗОВАНИЯ ПОСТОЯННОГО ТОКА Эффективное использование существующей инфраструктуры электроснабжения постоянным током
- КОМПЛЕКСНОЕ ОБСЛУЖИВАНИЕ Широкий диапазон значений выходной мощности
- САМЫЕ СЛОЖНЫЕ ХАРАКТЕРИСТИКИ ВХОДНОГО НАПРЯЖЕНИЯ Без ухудшения характеристик выходного напряжения

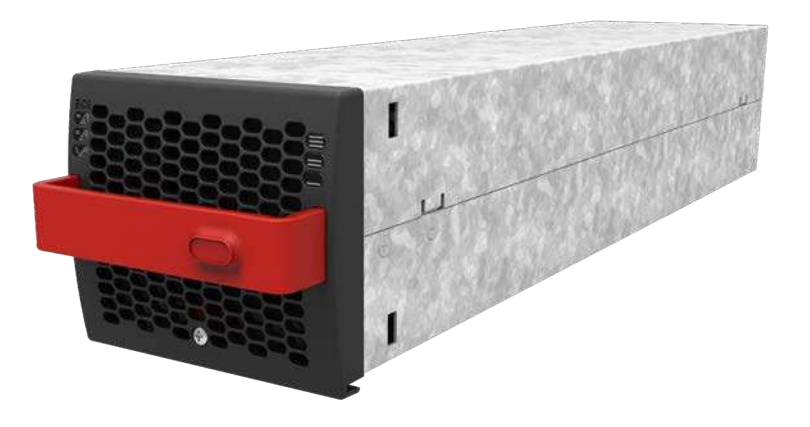

Copyright © 2013. Construction electroniques & telecommunications S.A. Все права защищены. Содержание данного документа может изменяться без уведомления. Представленная здесь продукция защищена несколькими международными патентами и товарными знаками. Адрес: CE+T S.a, Rue du Charbonnage 12, B 4020 Wandre, Belgium (Бельгия) www.cet-power.com - info@cet-power.com

# **Www.cet-power.com**

Бельгия, Китай, Индия, Люксембург, Малайзия, Россия, Турция, Великобритания, США, Австралия и Германия

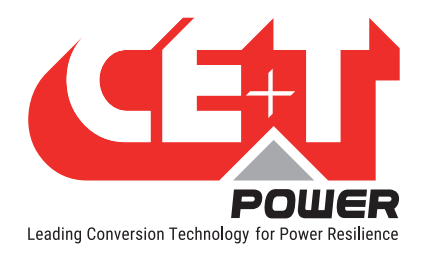

# Содержание

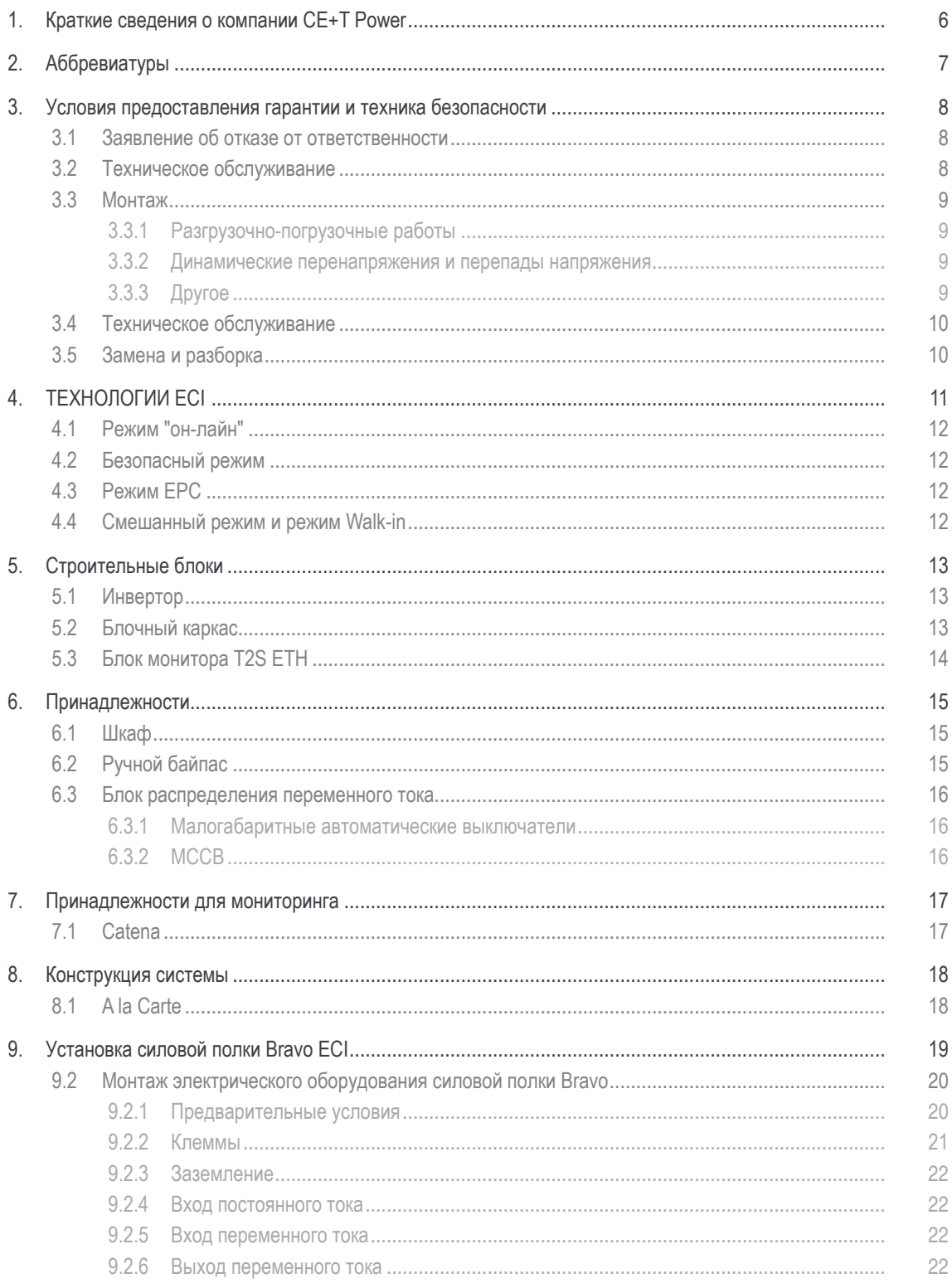

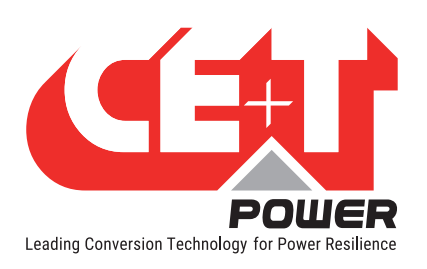

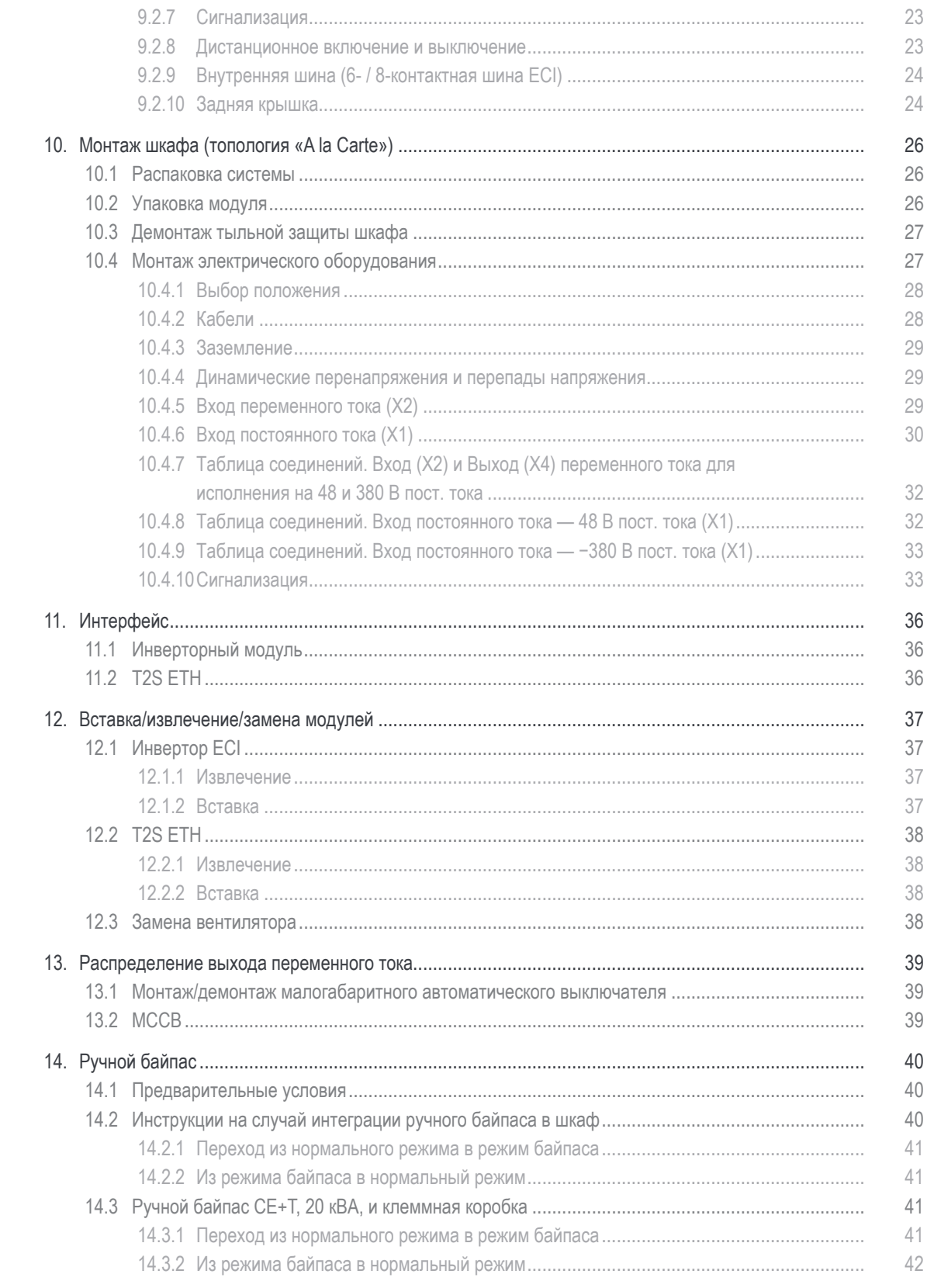

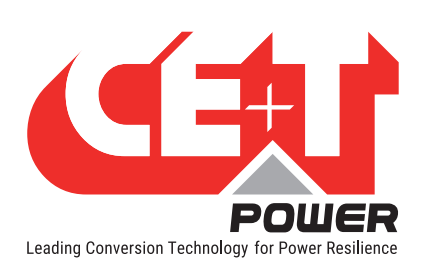

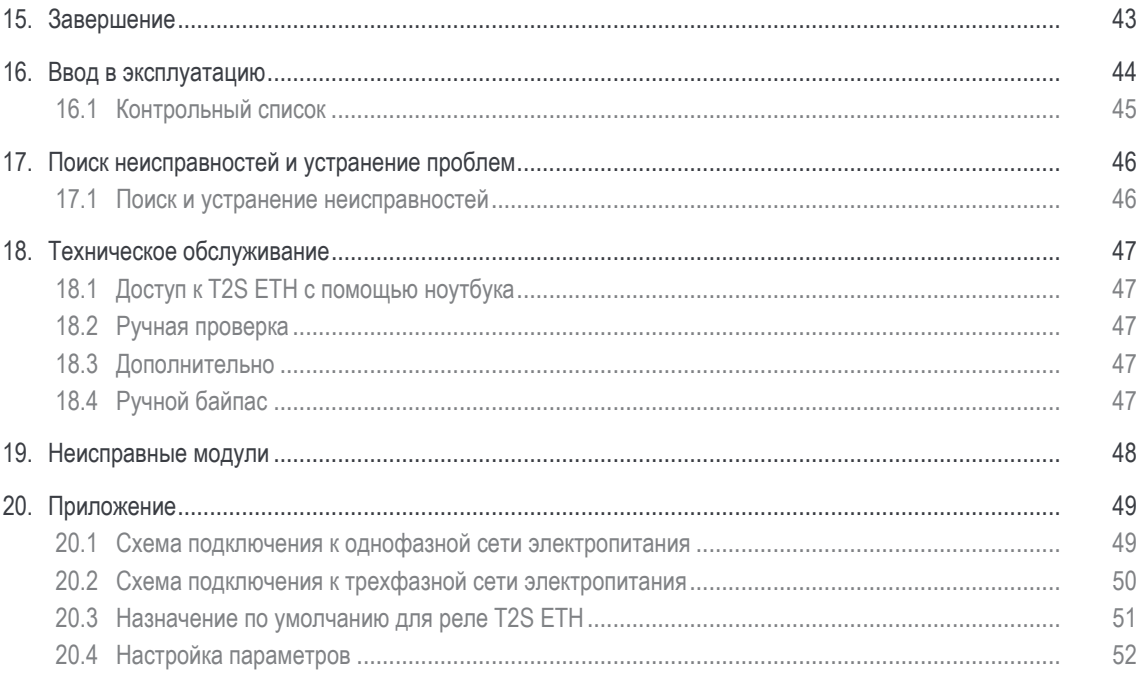

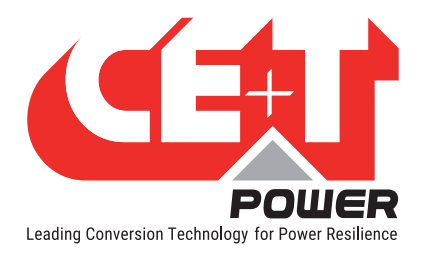

#### Примечания к версии:

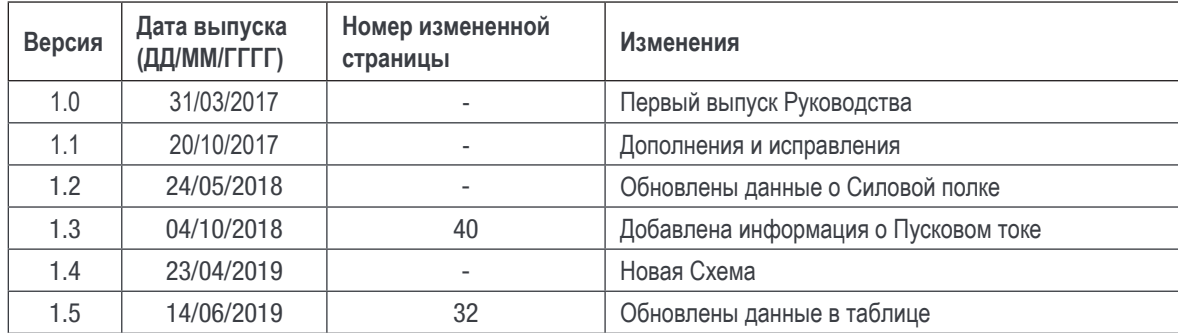

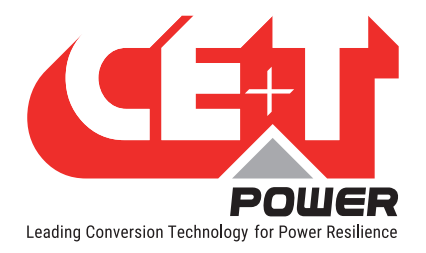

# 1. Краткие сведения о компании CE+T Power

Компания CE+T Power разрабатывает, изготавливает и продает номенклатуру изделий для промышленных операторов критически важных приложений, которые не удовлетворены характеристиками существующих систем резервирования переменного тока и соответствующей стоимостью обслуживания.

Наше изделие — это передовое решение для систем резервирования переменного тока, которое в отличие от большинства применяемых ИБП:

- максимально увеличивает время безотказной работы операторских систем;
- работает при самых низких эксплуатационных расходах;
- обеспечивает наилучшую защиту от помех;
- оптимизирует занимаемую системой площадь.

Наши системы являются:

- модульными;
- истинно резервированными;
- высокоэффективными;
- необслуживаемыми;
- дружественными к аккумуляторам.

Более чем шестидесятилетний опыт в преобразовании энергии и наличие сети представительств во всех регионах мира позволяют компании CE+T Power предоставлять персонализированные решения и расширенный объем услуг 24 часа в сутки, 7 дней в неделю, 365 дней в году.

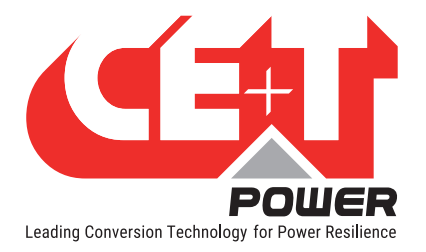

# 2. Аббревиатуры

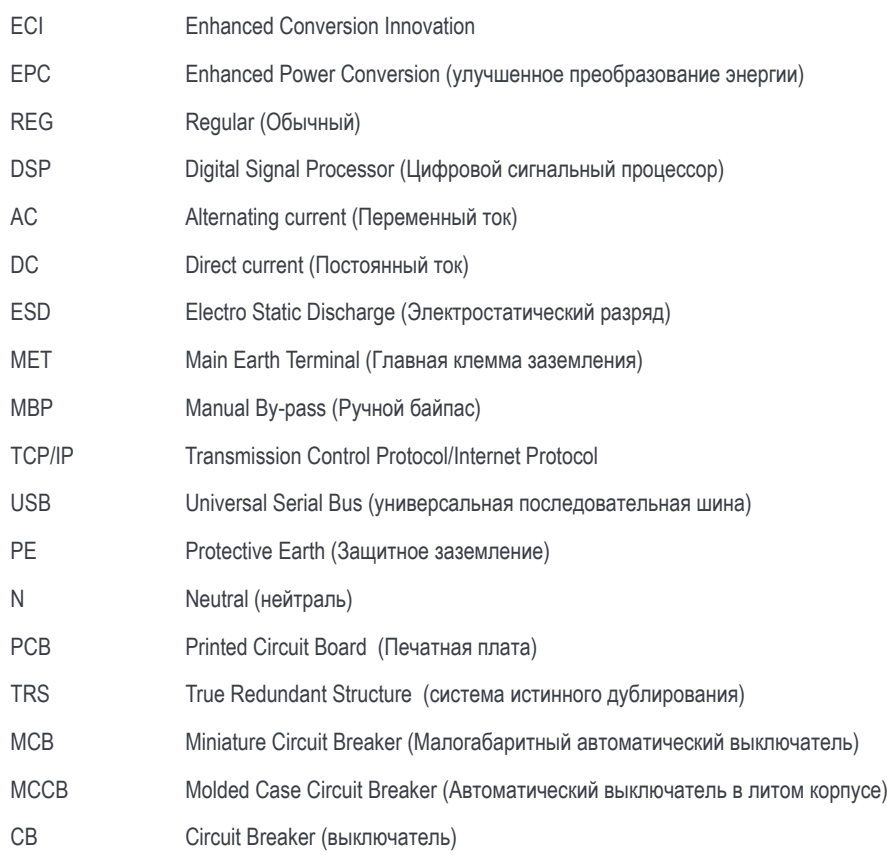

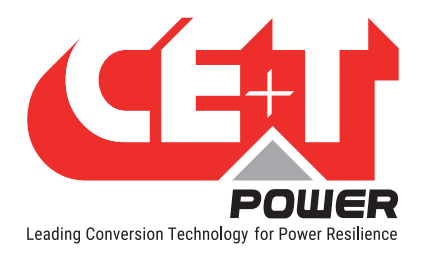

# 3. Условия предоставления гарантии и техника безопасности\*

## **ВНИМАНИЕ!**

Электронные схемы системы электропитания рассчитаны на использование в помещении, в чистых условиях.

При установке изделия в условиях запыленности и (или) воздействия агрессивных химических веществ, будь то в помещении или на открытом воздухе, важно соблюдать такие условия:

- предусмотреть установку надлежащего фильтра на двери шкафа или в системе кондиционирования воздуха в помещении;
- во время работы держать дверь шкафа закрытой;
- регулярно заменять фильтры.

### Важные правила техники безопасности и правила хранения данных инструкций

## 3.1 Заявление об отказе от ответственности

- Производитель отказывается от какой-либо ответственности за ущерб, если оборудование не было установлено или не эксплуатировалось в соответствии с приведенными указаниями квалифицированным техническим персоналом с соблюдением местных норм и правил.
- Действие гарантии не распространяется на изделия, которые не были установлены или не эксплуатировались в соответствии с указаниями данных руководств.

# 3.2 Техническое обслуживание

- К работам по ремонту или техническому обслуживанию данного электротехнического оборудования допускаются исключительно квалифицированные специалисты, прошедшие надлежащее обучение. Даже лица, которые отвечают за проведение несложного ремонта или технического обслуживания, должны обладать знаниями или опытом по обслуживанию электротехнических установок.
- Соблюдайте все описанные в данном руководстве процедуры, обращая особое внимание на содержащиеся в нем пометки «ОПАСНО!», «ВНИМАНИЕ!» и «ПРИМЕЧАНИЕ». Запрещается снимать предупреждающие знаки.
- Квалифицированные работники должны пройти надлежащее обучение, уметь распознавать любые опасности, которые могут возникать во время работы на открытых электрических узлах или рядом с ними, и избегать их.
- Квалифицированные работники должны знать, как блокировать установки и снабжать их бирками во избежание случайного включения и травмирования работников, выполняющих работы на этих установках.
- Квалифицированные работники также должны быть ознакомлены с безопасными методами выполнения работ, включая нормы OSHA и NFPA, а также знать, какие средства индивидуальной защиты должны использоваться.
- Все операторы должны пройти обучение процедуре аварийного отключения.
- Запрещается носить металлические предметы, например кольца, часы и браслеты, при выполнении работ по монтажу, эксплуатации и техническому обслуживанию изделия.
- При выполнении работ на системах, находящихся под напряжением, обязательно использовать инструменты с электроизоляцией.
- Во время разгрузочно-погрузочных работ обращайте внимание на острые кромки системы/блоков.

<sup>\*</sup> Приведенные ниже инструкции действительны для большинства изделий/систем CE+T. Впрочем, некоторые пункты могут не распространяться на изделие, описываемое в данном руководстве

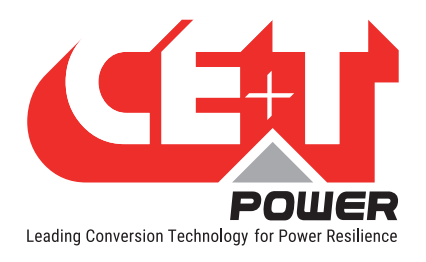

**Условия предоставления гарантии и техника безопасности**

# 3.3 Монтаж

- Данное изделие предназначается для установки исключительно в зонах ограниченного доступа, как определено в UL60950, а также в соответствии с Национальными электротехническими нормами и правилами (NEC), ANSI/NFPA 70 или требованиями аналогичных органов.
- В выходной цепи инверторной системы может предусматриваться защита от перегрузки по току в виде автоматических выключателей. Помимо данных автоматических выключателей, пользователь должен соблюдать требования UL по автоматическим выключателям перед инвертором и после него, как описано в данном руководстве.
- Будьте особо осторожны при работе с электрическими цепями, поскольку они могут находиться под опасным напряжением.
- В стойке модульного инвертора предусмотрены два входa питания. Систему подключают таким образом, чтобы можно было обесточить как входные, так и выходные проводники.
- Системы REG и системы улучшенного преобразования энергии, для которых не подключено входное напряжение переменного тока, можно рассматривать как независимые источники питания. Ради соблюдения местных и международных стандартов безопасности необходимо соединить нейтраль N (выход) и защитное заземление PE. После подключения входа переменного тока нужно убрать соединение между N (выход) и PE.
- Оконечная заделка цепей переменного и постоянного тока производится при отключенном напряжении/питании.
- Стандарт безопасности IEC/EN62040-1-1 требует, чтобы в случае короткого замыкания разъединение инвертора происходило в течение максимум 5 с. В T2S ETH можно отрегулировать этот параметр; однако если задать для этого параметра значение > 5 с, то нужно предусмотреть внешние защитные устройства, обеспечивающие срабатывание защиты от короткого замыкания в течение 5 с. По умолчанию значение составляет 60 с.
- Система предназначена для установки в условиях окружающей среды в соответствии со степенью защиты IP20 или IP21. При установке в пыльных или влажных условиях окружающей среды необходимо предпринять надлежащие меры (фильтрация воздуха и т. п.).

### 3.3.1 Разгрузочно-погрузочные работы

- Запрещается поднимать шкаф за грузоподъемные проушины.
- Для уменьшения веса шкафа отсоедините инверторы. Четко промаркируйте инверторы, указав полку и ячейку для правильной повторной сборки. Это особенно важно при двухфазной или трехфазной конфигурациях.
- Пустые ячейки под установку инверторов не должны оставаться открытыми. Установите обратно модуль или крышку.

#### 3.3.2 Динамические перенапряжения и перепады напряжения

Цепь питания модульной инверторной системы от электросети (переменного тока) должна оснащаться надлежащими средствами защиты от грозовых перенапряжений и перенапряжений при переходных процессах, соответствующими данному случаю применения. Необходимо соблюдать рекомендации производителя по монтажу. Рекомендуется выбирать устройство с аварийным реле, срабатывающим в случае отказа функции.

Помещения считаются уже оснащенными рабочим устройством защиты от грозовых перенапряжений.

- Зоны в помещениях мин. класс II.
- Зоны на открытом воздухе мин. класс I + класс II или комбинация классов I + II. В модульной инверторной системе/ стойке могут достигаться опасные токи утечки. Перед подачей напряжения в систему необходимо произвести ее заземление. Заземление выполняют в соответствии с местными нормами и правилами.

# 3.3.3 Другое

• Запрещается проводить проверку электроизоляции (высоковольтное испытание) без указания производителя.

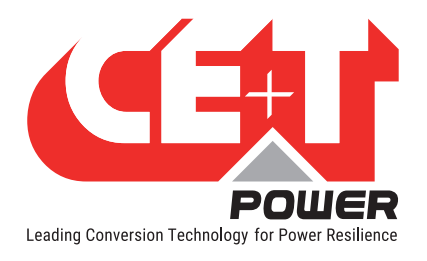

**Условия предоставления гарантии и техника безопасности**

# 3.4 Техническое обслуживание

- В модульной инверторной системе/стойке могут достигаться опасные токи утечки. Перед подачей напряжения в систему необходимо произвести ее заземление. Заземление выполняют в соответствии с местными нормами и правилами.
- Перед выполнением на системе/устройстве каких-либо работ убедитесь, что отсоединено входное напряжение переменного и постоянного тока.
- В состав инверторных модулей и полок входят конденсаторы, выполняющие функции фильтрации и накапливания энергии. После отключения питания подождите минимум 5 минут, прежде чем начинать работы над системой/модулем, чтобы дать конденсаторам время разрядиться.
- Некоторые компоненты и клеммы могут во время работы находиться под высоким напряжением. Прикосновение к ним может привести к гибели.

# 3.5 Замена и разборка

- Во время работы с печатными платами и открытыми узлами необходимо надевать ESD (электростатический браслет).
- Компания CE+T не отвечает за утилизацию инверторной системы. Поэтому заказчик должен самостоятельно отделить и утилизировать материалы, представляющие потенциальную опасность для окружающей среды, в соответствии с нормами и правилами, действующими в стране установки.
- Если оборудование разобрано, то при утилизации материалов, из которых оно состоит, следует руководствоваться нормами и правилами, действующими в стране применения, и в любом случае избегать какого-либо загрязнения.

Чтобы загрузить наиболее свежие версии документации и программного обеспечения, посетите наш веб-сайт www.cet-power.com

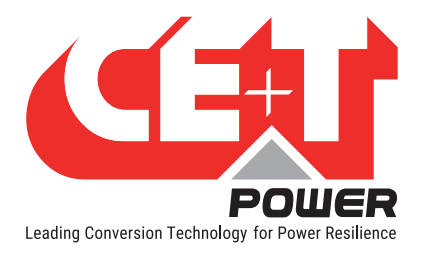

# 4. ТЕХНОЛОГИИ ECI <sup>1</sup>

Модули инвертора с логотипом ECI и маркировкой EPC представляют собой инверторы с тремя портами (вход переменного тока, вход постоянного тока, выход переменного тока). Синусоидальный выходной сигнал может быть получен при работе ИБП как от электросети, так и от источника постоянного тока (или обоих источников вместе).

На блок-схеме ниже приводится наглядное описание топологии и принципов работы.

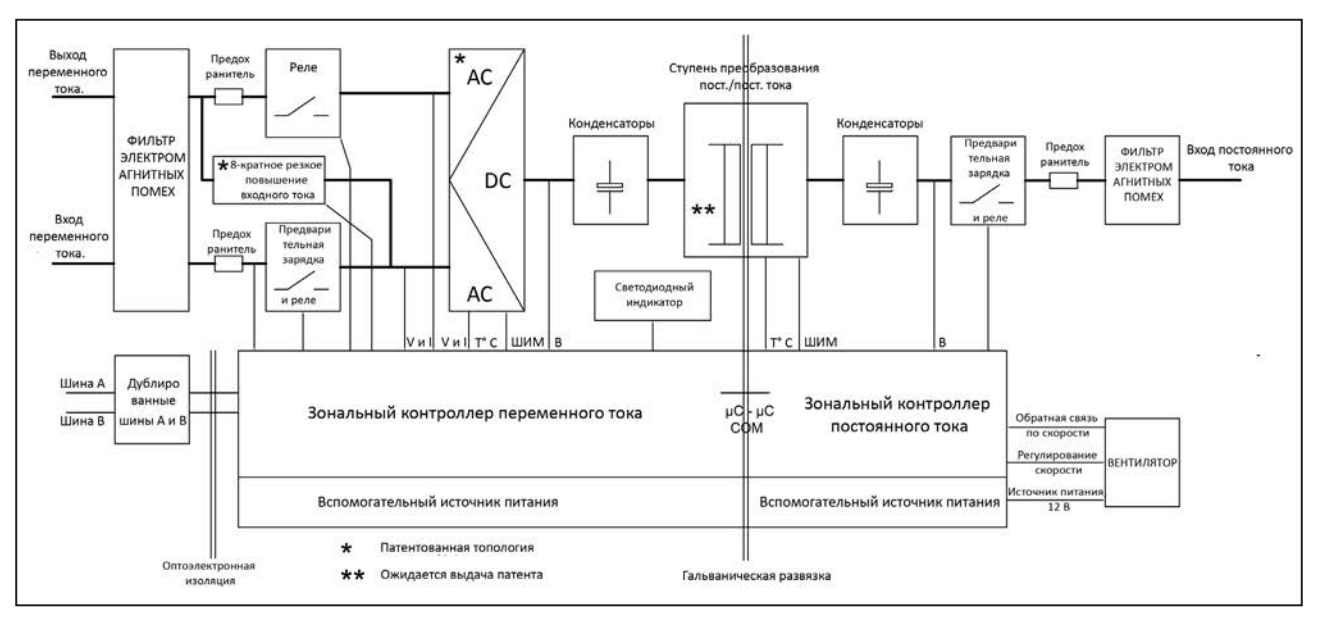

В состав модуля входят следующие инверторы:

- преобразование переменного тока в постоянный на входе:
- преобразование постоянного тока в постоянный на входе;
- преобразование постоянного тока в переменный на выходе.

Энергия может поступать от источника питания переменного тока или постоянного тока под управлением локального цифрового сигнального процессора. Благодаря внутренней буферизации энергии выходной сигнал имеет стабильную синусоидальную форму и не содержит искажений, вне зависимости от параметров активного источника питания.

Функция BOOST (РЕЗКОЕ ПОВЫШЕНИЕ) позволяет в несколько раз увеличить номинальный ток на период 20 мс (не более) в случае отказа оборудования, установленного далее по схеме. Не следует допускать превышения номинальных характеристик автоматических выключателей, установленных перед инвертором, пытаясь избежать автоматического отключения. Перегрузочная способность составляет 125% в течение 15 с.

ECI работает согласно требованиям TRS (система истинного дублирования), которая отличается децентрализованной, независимой логикой, дублированием шины связи и тремя встроенными уровнями отключения для гальванической развязки модуля после внутреннего отказа.

Данный функционал предлагается для каждого модуля инвертора. Параллельное подключение таких модулей позволяет исключить возможность единичного отказа, обеспечить согласованные параметры выхода, высокий КПД и время переключения источников питания, равное 0 мс.

1 Приведенные в этой главе сведения и данные служат для получения общего представления о технологиях ECI. Незначительные особенности и параметры разнотипных модулей этой линейки могут отличаться, в связи с чем они должны сверяться с соответствующим листом технических данных.

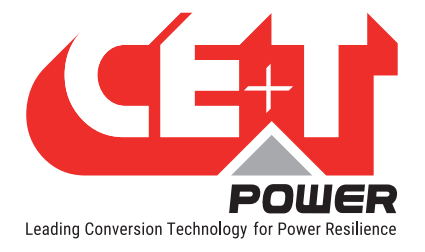

# 4.1 Режим "он-лайн"

Основным источником питания является постоянный ток, тогда как система электропитания переменного тока работает в качестве вторичного источника. Время переключения между входами постоянного и переменного тока 0 мс (переключение источников). Энергия, подаваемая от источника постоянного тока (как правило, от батареи, но возможно и применение генератора постоянного тока), преобразуется для подачи на потребитель регулируемого электропитания без переходных процессов. В случае короткого замыкания на стороне потребителя автоматически срабатывает функция резкого повышения для своевременной подачи в течение заданного промежутка времени, чтобы задействовать защитные устройства, расположенные в электрической схеме за инвертором.

# 4.2 Безопасный режим

В безопасном режиме постоянный ток используется в качестве основного источника, тогда как питание от сети электроснабжения переменного тока находится в режиме ожидания.

Питание от сети переменного тока отсоединяется, как правило, через внутреннее входное реле, а подключается только тогда, когда требуется сброс короткого замыкания (КЗ) (резкое повышение тока) на оборудовании, расположенном в схеме за инвертором, либо если прекращается подача постоянного тока.

На переключение с постоянного тока на переменный требуется, как правило, 10 мс.

Безопасный режим обычно используется при крайне тяжелых внешних условиях, например на железнодорожном транспорте. В таких условиях обеспечивается дополнительная развязка от возмущений, генерируемых в линиях сетевого электропитания.

# 4.3 Режим EPC

Вход питания от электросети (переменный ток) является основным активным источником питания, а источник постоянного тока служит резервом.

Технология ECI рассчитана на постоянную работу от электросети и обеспечивает выходное напряжение с контролируемыми параметрами и низким коэффициентом нелинейных искажений.

Синусоидальная форма выходного напряжения физически не зависит от того, используется ли в качестве источника переменный или постоянный ток. Если параметры электросети выйдут за пределы допуска или если подача напряжения питания от электросети прекратится, преобразователь плавно переключится на питание от источника постоянного тока и будет работать в режиме резервного питания (время переключения составляет 0 мс).

Когда параметры электросети вернутся в допустимый диапазон, будет автоматически восстановлен режим EPC (улучшенного преобразования энергии).

Режим EPC обеспечивает более высокий КПД (до 96% в зависимости от модели) без ухудшения параметров выходной синусоидальной волны.

### Замечания: модули REG.

Модули инвертора с логотипом ECI и маркировкой REG работают только с входами постоянного тока. Выход синусоидальной формы преобразуется из постоянного тока с помощью модуля, работающего как традиционный инвертор. Режим EPC и резкого повышения не доступны при использовании модулей REG.

# 4.4 Смешанный режим и режим Walk-in

При некоторых обстоятельствах источники питания постоянного и переменного тока могут использоваться совместно. Последовательность определяется как выбираемый пользователем набор параметров. Пуск, управление и выход выполняются полностью автоматически.

Особым примером смешанного режима является режим Walk-in (Плавное изменение), в котором переключение с источника постоянного тока на источник переменного тока осуществляется постепенно в течение фиксированного настраиваемого времени.

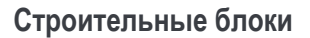

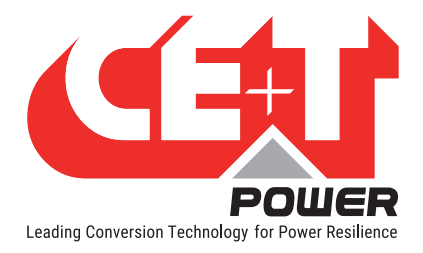

# 5. Строительные блоки

# 5.1 Инвертор

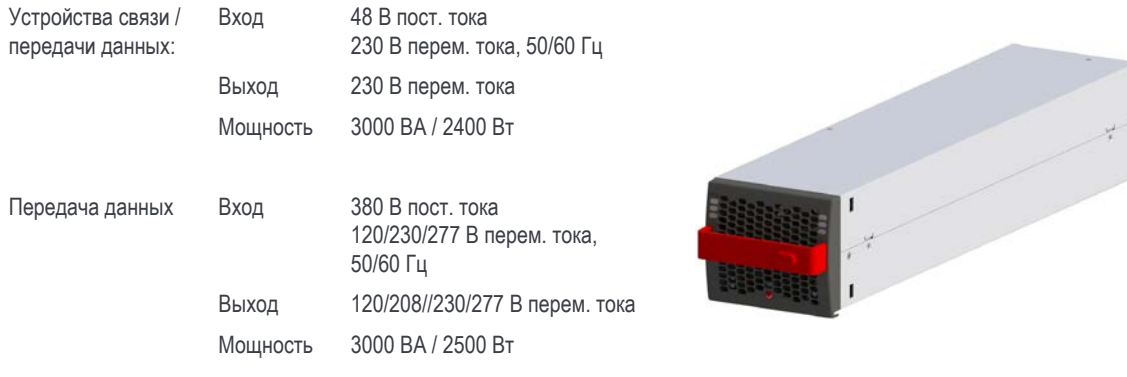

- Bravo ECI является инвертором с характеристиками мощности 3000 ВА / 2500 Вт, на котором предусмотрено три порта.
- Модули инвертора Bravo ECI могут заменяться без выхода из рабочего режима и таким же образом подключаться.
- Интерфейс оператора модуля основан на использовании светодиодных ламп, отображающих состояние преобразователя и его выходную мощность.
- Модули инвертора оснащены функцией плавного пуска.
- Вентилятор оборудован сигнализацией и счетчиком моточасов. Замена вентилятора может осуществляться на рабочем объекте.
- 435 мм (Г) x 102 мм (Ш) x 88 мм (В)
- 5 кг

## 5.2 Блочный каркас

- Сборка полки Bravo ECI осуществляется в шкафах глубиной не менее 600 мм, в стойках ETSI.
- В состав полки Bravo ECI входит не более 4 (четырех) инверторных модулей и 1 (один) монитор.
- Дополнительная полка Bravo ECI содержит не более 4 (четырех) инверторных модулей и 1 (одну) заглушку монитора.
- В составе полки Bravo ECI предусмотрен вход постоянного тока промышленного стандарта, вход общей линии переменного тока и выход общей линии переменного тока.
- В качестве опции открытая стойка может быть снабжена задней крышкой с уровнем защиты IP 20.
- Максимальная номинальная мощность на одной полке — 12 кВА
- 480 мм (Г) x 19 дюймов (Ш) x 2 юнита (В)
- 6 кг (без оборудования)

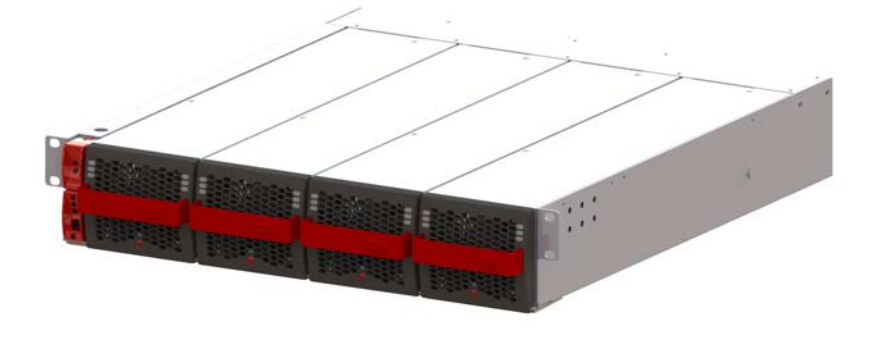

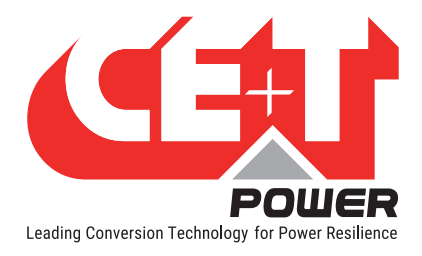

# 5.3 Блок монитора T2S ETH

Маркировка T2S ETH обозначает T2S Ethernet. Блок заменяет предыдущий блок T2S с тем же форм-фактором, но с заменой на передней панели USB-разъема на разъем Ethernet. Как и его предшественник, блок T2S ETH является решением для контроля всей номенклатуры инверторов ECI и способен отслеживать до 32 инверторов посредством несложного в использовании веб-интерфейса.

Это новое устройство контроля имеет графический пользовательский интерфейс, встроенный SNMPv1-агент и совместимо с Catena, если необходим сенсорный экран. Оно также позволяет пользователю изменять конфигурацию системы.

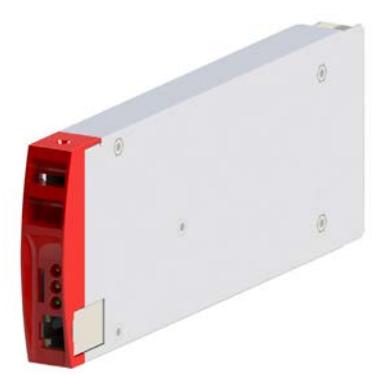

- T2S ETH снабжен 3 светодиодными индикаторами: красный используется для сигнализации о значительных неисправностях, оранжевый — для сигнализации о незначительных неисправностях, а зеленый — для индикации статуса питания и подключения сети.
- RJ45 это стандартный разъем Ethernet, используемый в ETH, с помощью которого можно подключаться к любой IPv4-сети.

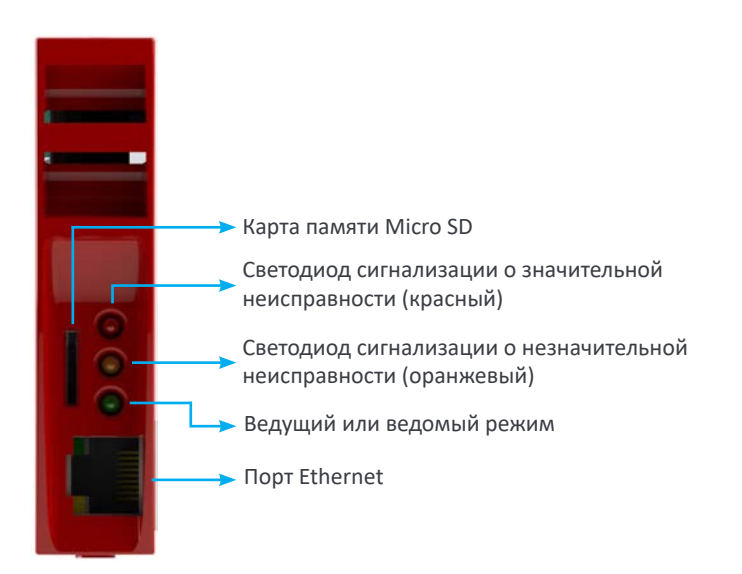

Примечание: Порядок эксплуатации T2S ETH описан в отдельном руководстве, которое может быть предоставлено по запросу.

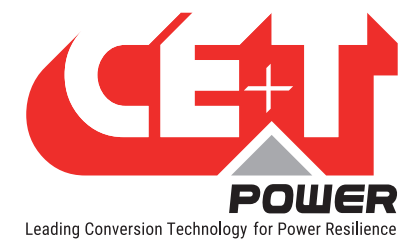

# 6. Принадлежности

# 6.1 Шкаф

Порошковое лакокрасочное покрытие (RAL 7024), 19-дюймовый шкаф конструкции Flat Pack, занимающий участок пола 600 х 600 мм. Шкаф предназначен для прокладки кабеля сверху или снизу.

- 1100 мм (600 x 600 мм) 21 юнит
- 1800 мм (600 x 600 мм) 37 юнит
- 2100 мм (600 x 600 мм) 44 юнит

В поставку шкафа входит съемная верхняя крышка, облегчающая прокладку кабеля. Кабельный ввод/вывод оборудован подвеской.

Дверные принадлежности (опция)

# 6.2 Ручной байпас

Функционирование ручного байпаса осуществляется посредством ручных переключателей, обеспечивающих байпас между входом и распределением выхода переменного тока. В режиме байпаса на полки и модули не подается входное напряжение переменного тока, но при этом напряжение постоянного тока присутствует.

Прежде чем демонтировать полку, убедитесь в том, что подача напряжения постоянного тока отключена, а кабели отсоединены.

Ручной байпас коммутируется по принципу «замыкание-разрыв».

ПРИМЕЧАНИЕ. При нахождении системы в режиме байпаса потребители подвергаются возмущениям со стороны сети электропитания.

## **ВНИМАНИЕ!**

ЕСЛИ ATS (автоматический переключатель нагрузки) УСТАНОВЛЕН ПЕРЕД УСТРОЙСТВОМ, УБЕДИТЕСЬ В ТОМ, ЧТО ОН НЕ ПОЗВОЛЯЕТ ПЕРЕКЛЮЧАТЬСЯ МЕЖДУ ИСТОЧНИКАМИ ПИТАНИЯ ПЕРЕМЕННОГО ТОКА БЕЗ СИНХРОНИЗАЦИИ. МАКСИМАЛЬНО ДОПУСТИМОЕ СМЕЩЕНИЕ ФАЗЫ СОСТАВЛЯЕТ 10°.

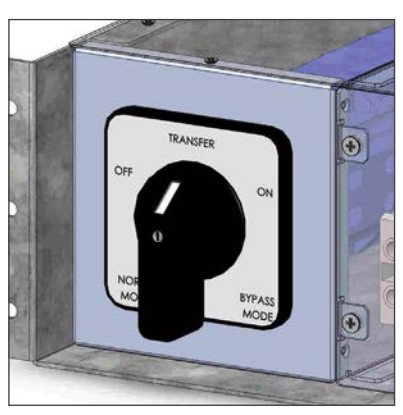

Только для целей иллюстрации

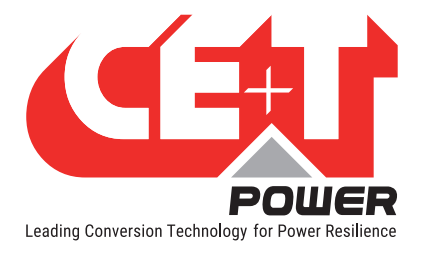

# 6.3 Блок распределения переменного тока

6.3.1 Малогабаритные автоматические выключатели

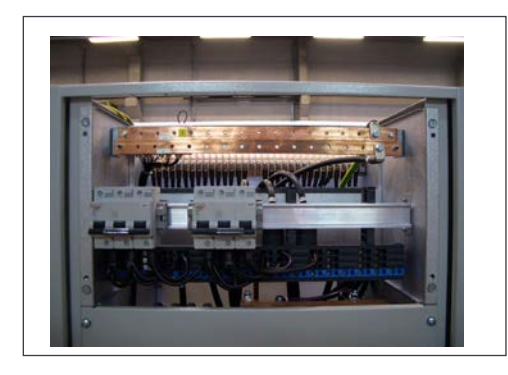

В конструкции стандартного блока распределения переменного тока предусмотрена 35-миллиметровая DIN-рейка, клеммная плата Multi Clip и медные перемычки «нейтраль — защитное заземление». Они входят в комплект поставки шкафа.

Клеммная плата Multi Clip обеспечивает универсальность в процессе монтажа и возможность расширения. Клеммы подпружинены и адаптированы под давление зажатия контакта проводника. Допускается подключение к подпружиненному контакту клеммы только одного кабеля.

Блок распределения переменного тока может поставляться в 1-, 2- или 3-полюсном исполнении.

Максимальный ток через блок распределения переменного тока равен 200 А, а максимальный ток через клеммный соединитель составляет 40 А. Для автоматических выключателей на 63 А должно использоваться два соседних клеммных соединителя.

Если для выходных выключателей переменного тока требуется подача аварийного сигнала, используется вспомогательный контакт, соединенный с каждым отдельным выключателем (OF или SD). Функция аварийного сигнала является общей и использует один из цифровых входов на блоке управления. Вспомогательный контакт ограничивает количество выключателей.

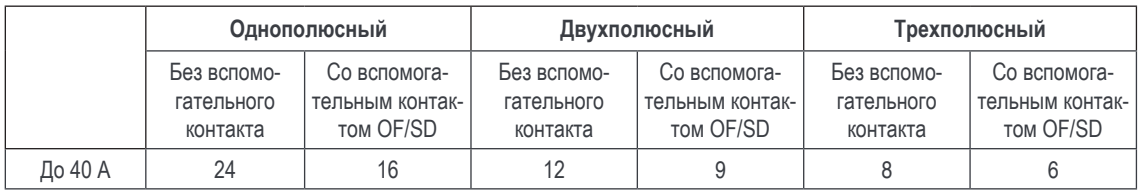

# 6.3.2 MCCB

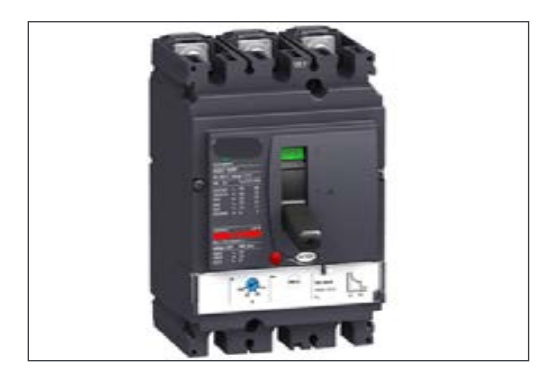

Распределение выхода переменного тока через автоматический выключатель в литом корпусе (MCCB) в диапазоне токов до 400 А (1-, 2- или 3-полюсный).

Допускается установка не более двух MCCB на один шкаф с инвертором.

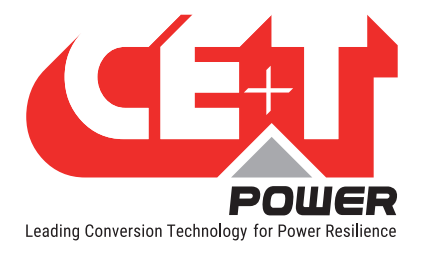

# 7. Принадлежности для мониторинга

# 7.1 Catena

Графический интерфейс пользователя Catena обеспечивает удобный доступ к средствам мониторинга системы с помощью высокопроизводительного сенсорного графического дисплея под управлением веб-приложений.

Помимо сенсорного дисплея, пользователь также может получать доступ к тому же графическому интерфейсу через порт Ethernet, имеющийся на устройствах Catena.

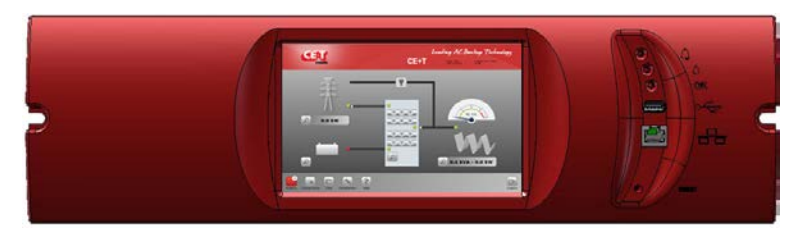

- Измеряемые параметры
	- Входящий переменный ток
	- Входящий постоянный ток
	- Выходящий переменный ток
- Аварийные сигналы
	- Значительный/незначительный
	- Системный уровень
	- Информация о фазе
	- Информация о модуле
	- 7-дюймовый сенсорный экран
- Ноутбук с веб-браузером (ETH)
- Высота: 3 юнит

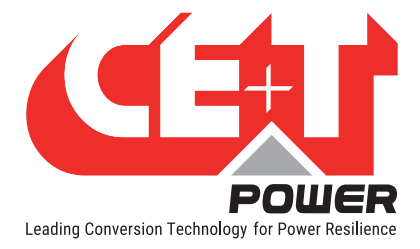

# 8. Конструкция системы

# 8.1 A la Carte

Под топологией «A la Carte» подразумевается предварительно собранная система однофазного или трехфазного инвертора с настроенной конфигурацией. В состав системы входят шкаф, блочный каркас инвертора, инверторные модули (48 и 380 В пост. тока), ручной байпас, блок монитора и распределение выхода переменного тока.

Системы с топологией «A la Carte» могут быть выполнены для режима EPC (улучшенное преобразование энергии) или REG (стандартный). В состав системы с топологией «A la Carte» (однофазное исполнение) входит от 1 до 32 модулей номинальной мощностью до 96 кВА. В состав системы с топологией «A la Carte» (трехфазное исполнение) входит от 3 до 30 модулей номинальной мощностью до 90 кВА.

Применяя универсальный синхронизатор TUS, система может быть расширена до 2700 кВА.

- Инверторные модули с двумя входами (переменного и постоянного тока) (EPC)
- КПД 96% в нормальном режиме функционирования (EPC)
- Обязательное согласование и фильтрация выходного напряжения
- Плавное переключение (0 мс) между первичным и вторичным источниками подачи электропитания
- Единичный отказ исключен
- Удобное распределение выхода переменного тока
- Полная модульность
- Полное дублирование

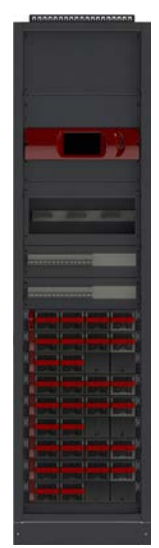

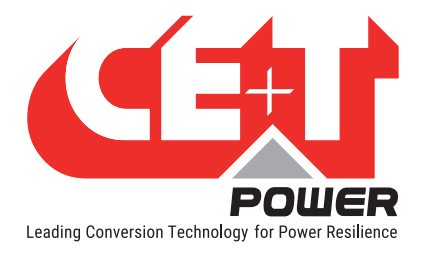

3

# 9. Установка силовой полки Bravo ECI

- Прежде чем приступить к работе, прочитайте инструкции по технике безопасности.
- ЗАПРЕЩАЕТСЯ предпринимать попытки использования такелажных проушин для подъема шкафа.
- Желательно осуществлять грузоподъемные операции с системой, когда модули не установлены.
- Обращайте внимание на расположение модулей! Обеспечьте их повторную установку в те же гнезда.
- T2S ETH всегда монтируется на первой полке слева.
- При использовании топологии «Pack» положение 4-го инвертора (1-й блочный каркас) предполагает установку автоматического выключателя.
- В трехфазных системах конфигурация настраивается следующим образом: фаза 1 (A, R), фаза 2 (B, S) и фаза 3 (C, T). Пока система не находится в рабочем режиме, убедитесь в том, что модули одной фазы не смешаны с модулями другой фазы. (Когда система находится в рабочем режиме, модули можно без проблем переставлять с одной фазы на другую.)

## Внимание! Опасные подвижные детали и узлы должны находиться на безопасном расстоянии от вращающихся лопастей вентилятора модуля.

# 9.1 Монтажный набор для силовой полки Bravo ECI

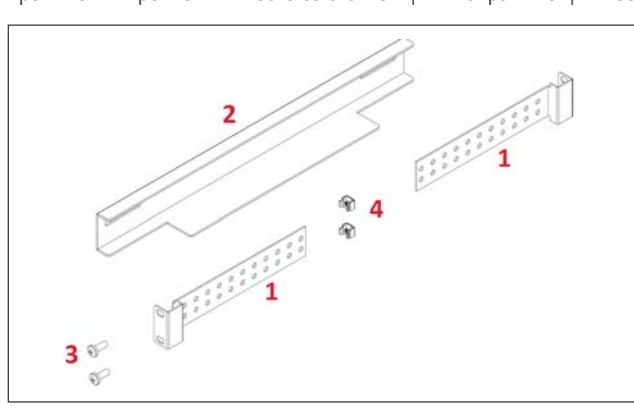

Кронштейны крепления вместе со скользящими направляющими обеспечивают возможность изменения глубины шкафа.

 $\overline{\phantom{a}}$ 

 $\overline{\phantom{a}}$ 

Соберите скользящие направляющие и отрегулируйте длину таким образом, чтобы она

4 кронштейна крепления (поз. 1)

12 монтажных винтов (поз. 3) 12 закладных гаек (поз. 4)

2 скользящие направляющие (поз. 2)

соответствовала глубине шкафа.

Закрепите закладные гайки (4) в передней и задней рамах с левой и правой сторон.

Закрепите левую и правую скользящие направляющие шкафа с помощью болтов (3), входящих в комплект поставки.

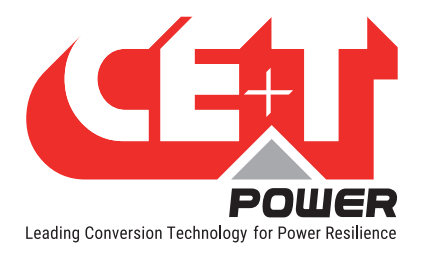

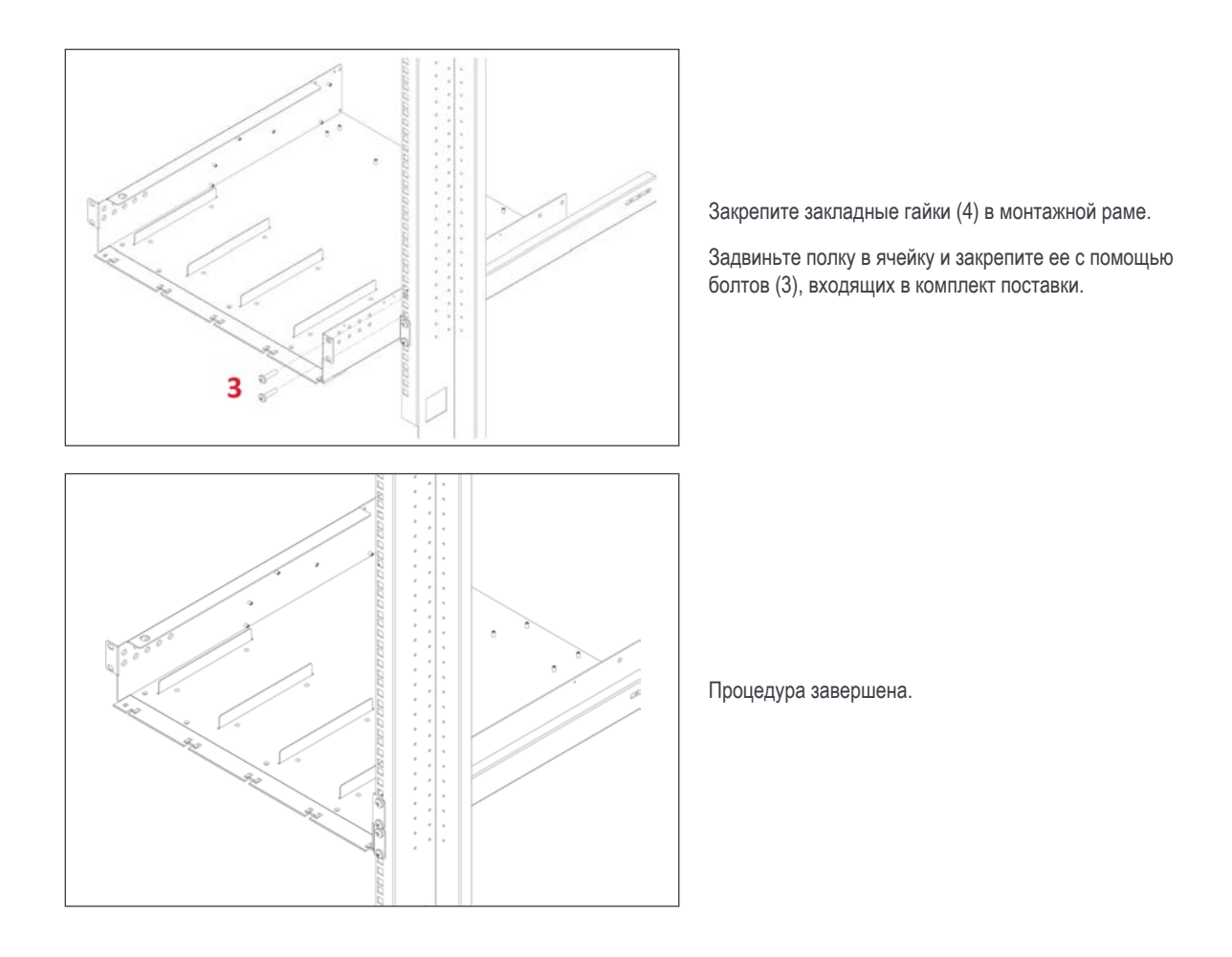

# 9.2 Монтаж электрического оборудования силовой полки Bravo

### 9.2.1 Предварительные условия

- На блочном каркасе имеется маркировка для подключения всех клемм.
- Все кабели должны иметь температурную категорию не ниже 90° C.
- Момент затяжки электрических клемм должен составлять 5 Н∙м.
- Все соединительные винты имеют размер M5 x 12 мм.
- Вход постоянного тока индивидуальный (для каждого модуля). Соблюдайте полярность!
- Вход/выход переменного тока общая линия (для полки). Соблюдайте чередование фаз!
- Выполните проводное соединение всех позиций в блочном каркасе с учетом будущего расширения.
- Кабели входа переменного тока / выхода переменного тока / входа постоянного тока / сигнальные кабели должны прокладываться раздельно.
- Пересечение кабельных линий должно осуществляться под углом 90 градусов.

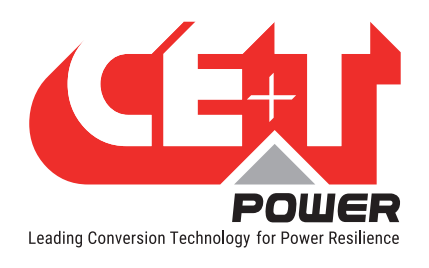

## 9.2.2 Клеммы

Все клеммы четко промаркированы.

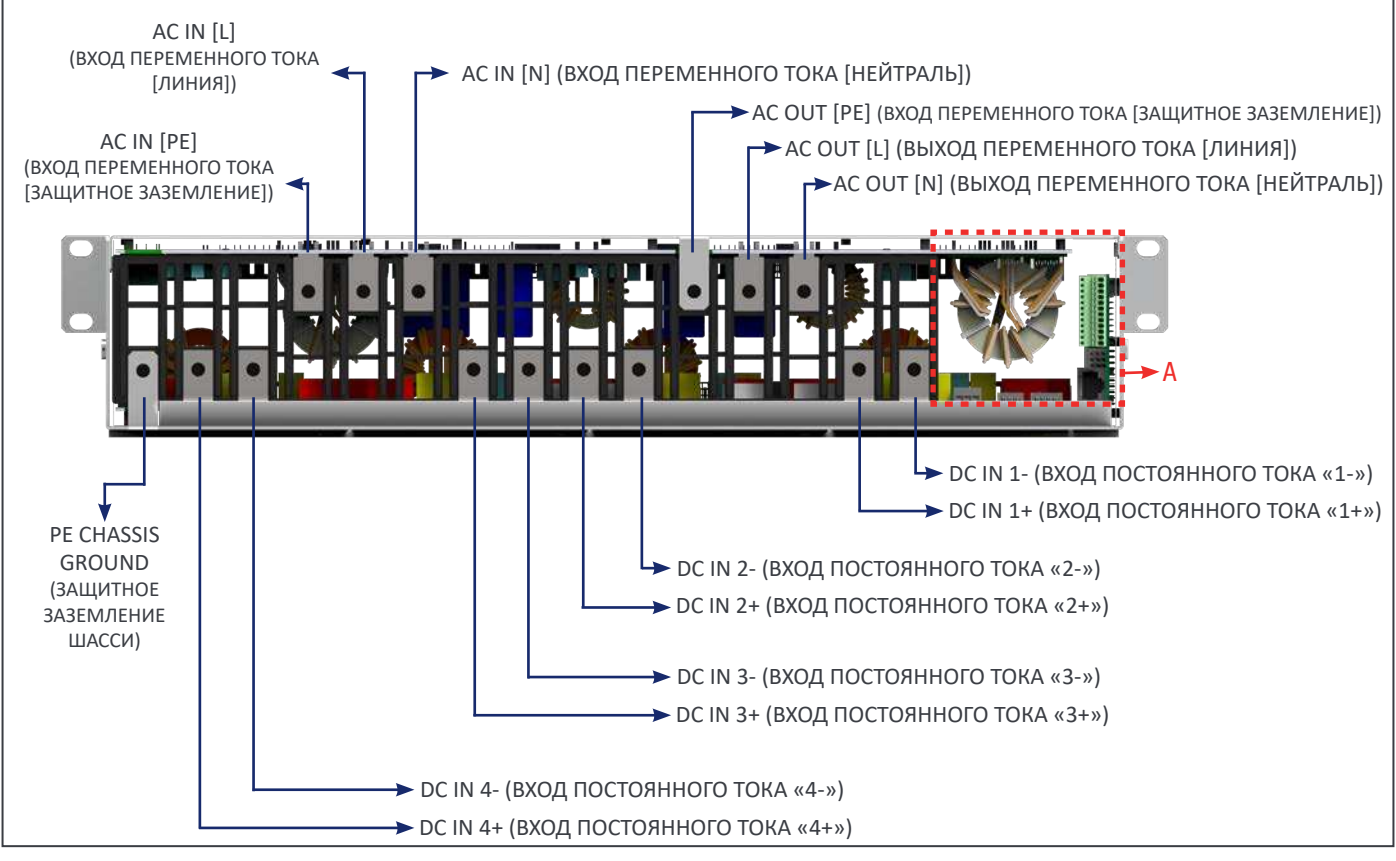

Bravo ECI, 48 В пост. тока. Схема расположения элементов полки (вид сзади)

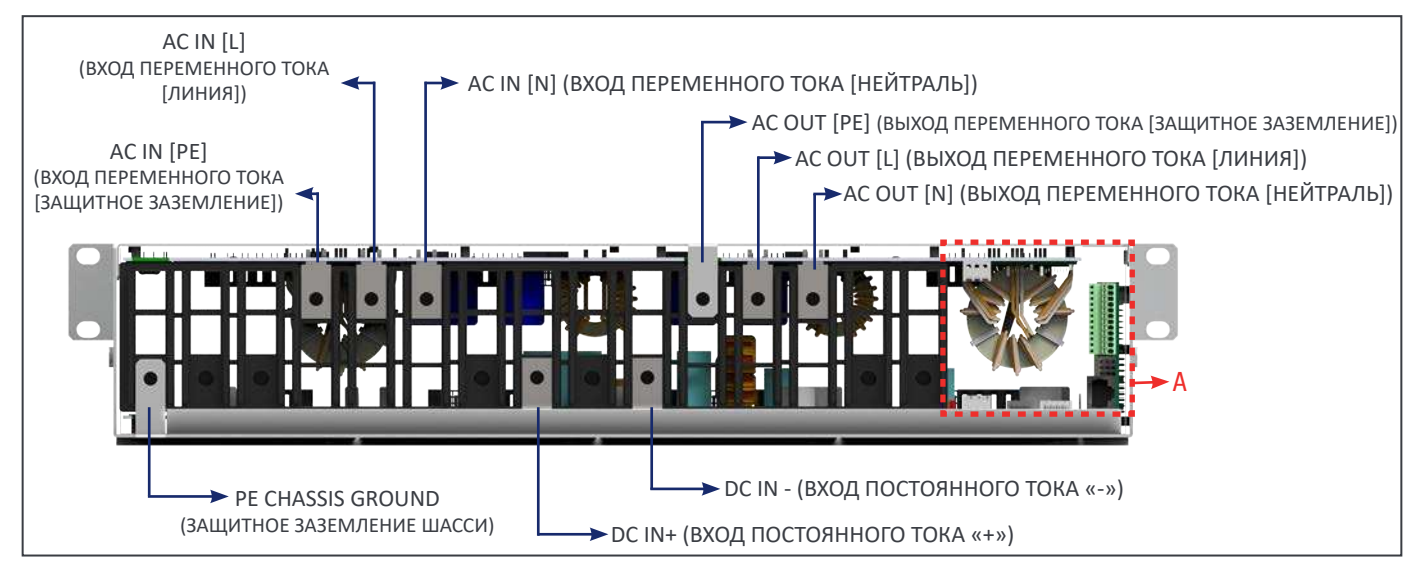

Bravo ECI, 380 В пост. тока. Схема расположения элементов полки (вид сзади)

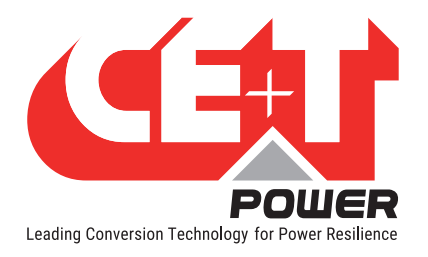

### 9.2.3 Заземление

PE CHASSIS GROUND (ЗАЩИТНОЕ ЗАЗЕМЛЕНИЕ ШАССИ)

Должно обеспечиваться проводное подключение защитного заземления шасси к клемме MET или распределительной шины заземления к клемме MET согласно местным нормам и правилам.

### 9.2.4 Вход постоянного тока

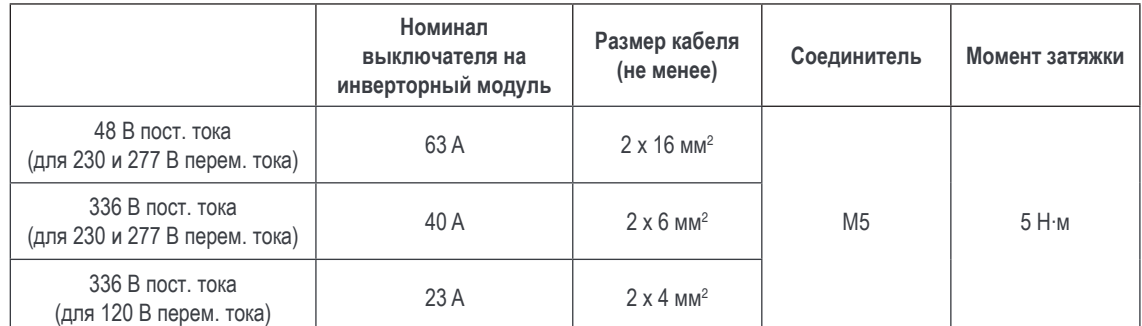

### Внимание!

Обязательным требованием является установка на вход 380 В пост. тока 2-полюсного выключателя или плавкого предохранителя. Каждый полюс должен выдерживать напряжение 440 В пост. тока!

Примечание: В диапазоне от 260 до 200 В пост. тока модуль работает на сниженной мощности

## 9.2.5 Вход переменного тока

#### ВНИМАНИЕ!!!

#### Рекомендации согласно стандарту IEC 60364 4. 43

#### **431.3 Отсоединение и повторное подсоединение нейтрального проводника в многофазных системах**

При необходимости отключения нейтрального проводника отсоединение и повторное подсоединение следует выполнять таким образом, чтобы нейтральный проводник не был отключен до отсоединения линейных проводников и был повторно подключен одновременно с линейными проводниками или до повторного подсоединения линейных проводников.

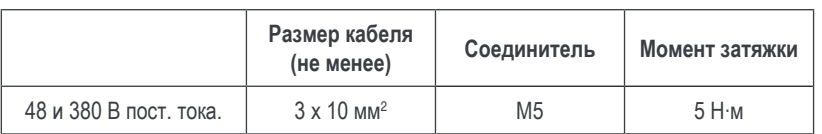

Примечание: Измеренное значение тока КЗ (Icc) 76,2 А (среднеквадратичная величина) на полку из четырех модулей

### 9.2.6 Выход переменного тока

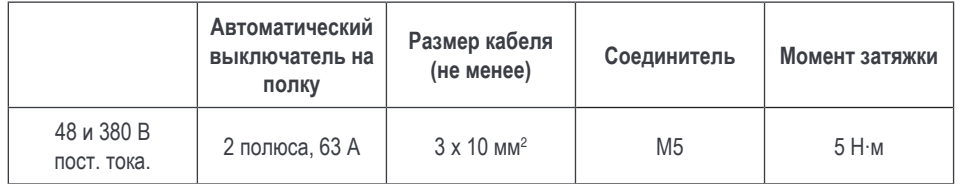

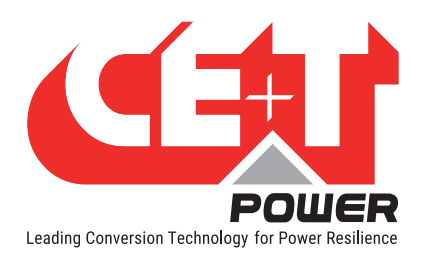

## 9.2.7 Сигнализация

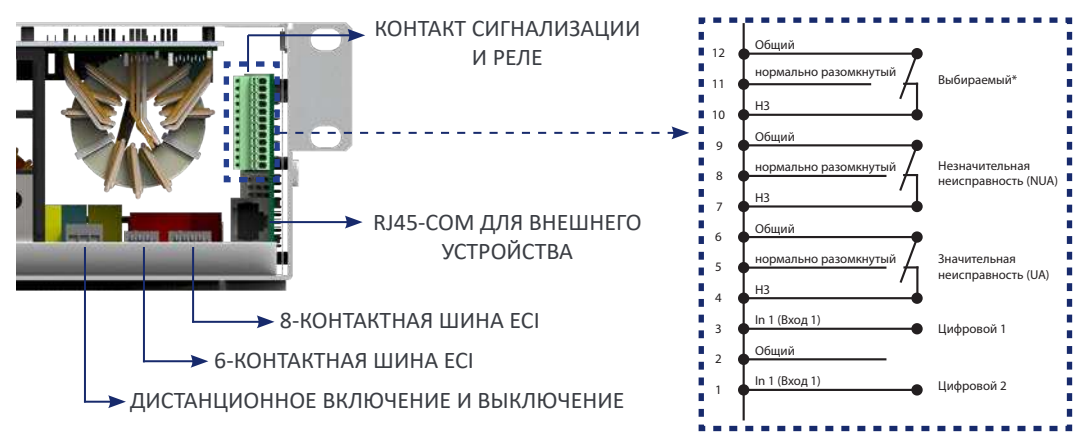

#### **Релейные характеристики (выбираемые, основные, не основные)**

- Коммутирующая мощность 60 Вт
- Номинальные характеристики 2 А при 30 В пост. тока / 1 А при 60 В пост. тока
- Максимальный размер проводника 1 мм<sup>2</sup>

#### **Характеристики цифрового входа (цифровые входы 1/2)**

- Сигнальное напряжение +5 В пост. тока (с гальванической развязкой)
- Максимальный размер проводника 1 мм<sup>2</sup>

#### 9.2.8 Дистанционное включение и выключение

Замечание. По умолчанию полка оборудуется соединением между контактами 3 и 2. Если не используется дистанционное включение/ выключение, перемычка должна оставаться на всех соединенных полках. Если же дистанционное включение/выключение будет использоваться, все перемычки следует удалить, а в 1 (одной) полке — заменить на перекидной контакт или кнопку аварийного останова.

- Переключатель дистанционного включения/выключения отключает выход переменного тока.
- На входы переменного и постоянного тока дистанционное включение/выключение влияния не оказывает.
- Дистанционное включение/выключение может подключаться к любой полке.
- Дистанционное включение/выключение требует наличия перекидных контактов, а также размыкания одного входа после замыкания другого.

Пока оба переключения не зафиксированы, состояние не меняется.

#### **Релейные характеристики (дистанционное включение/выключение)**

• Сигнальное напряжение  $+5$  В пост. тока (с гальванической развязкой)

Максимальный размер проводника 1 мм<sup>2</sup>

**Функциональная таблица для функции дистанционного включения и выключения**

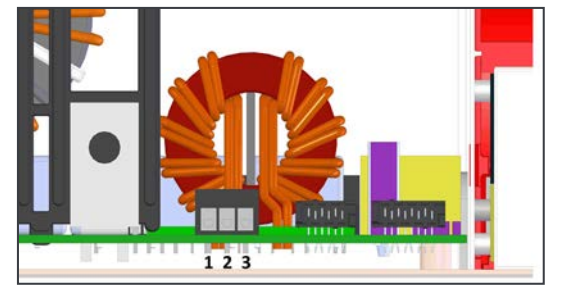

ВЫКЛ ВКЛ Общий

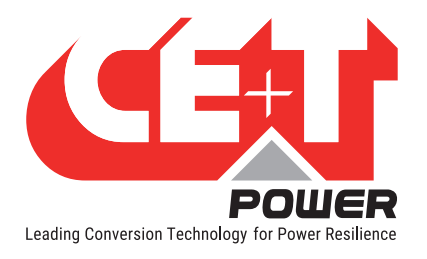

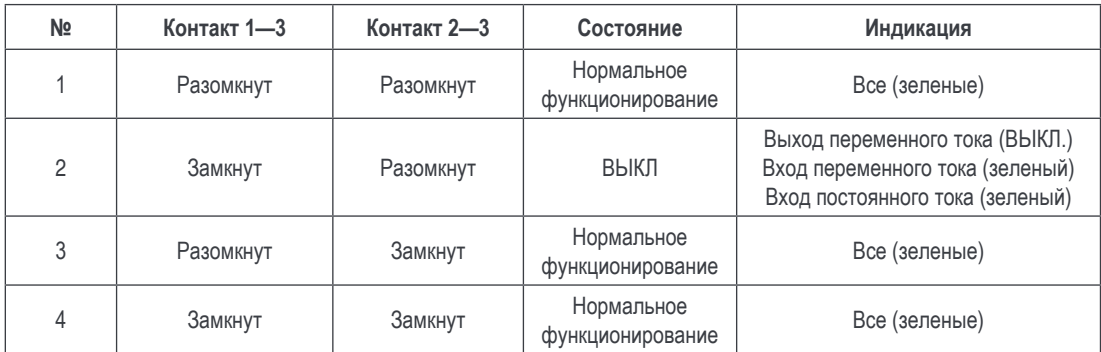

### Внимание!

Если дистанционное включение и выключение не используется, контакты 2 и 3 ДОЛЖНЫ быть соединены перемычкой!

### 9.2.9 Внутренняя шина (6- / 8-контактная шина ECI)

- В системах «Pack»/«A la Carte» внутренняя шина предварительно смонтирована.
- В состав внутренней шины входят 6- и 8-контактный плоские шлейфы.
- Разъемы внутренней шины являются чувствительными компонентами, в связи с чем в процессе монтажа следует предпринять специальные меры, чтобы уберечь их от неблагоприятных воздействий.
- Внутренняя шина соединяет между собой полки от первой до последней.

### 9.2.10 Задняя крышка

- При необходимости задняя крышка обеспечивает для клемм, расположенных в тыльной части, степень защиты IP 20.
- Задняя крышка защелкивается в требуемом положении с тыльной стороны блочного каркаса.
- Чтобы организовать вход и выход кабеля, используйте бокорезы.

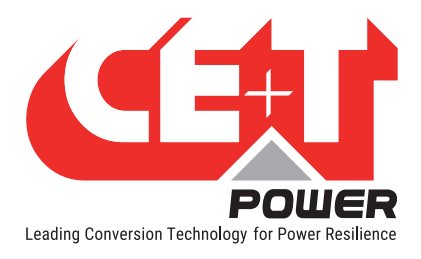

• Заказ задней крышки осуществляется отдельно.

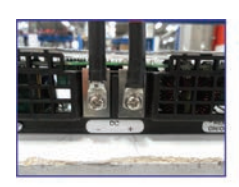

Подключите кабели

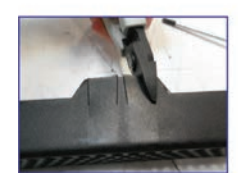

Прорежьте отверстия для обеспечения доступа кабеля

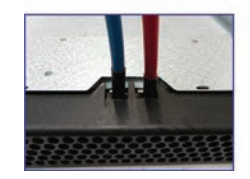

Закрепите заднюю крышку на месте

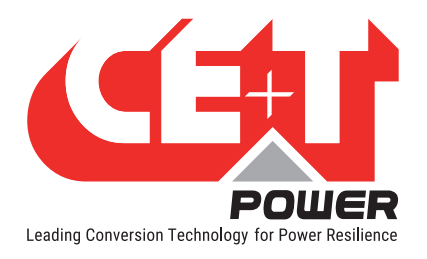

# 10. Монтаж шкафа (топология «A la Carte»)

# 10.1 Распаковка системы

Шкафы CE+T обязательно закрепляются на поддонах, а затем упаковываются в деревянные ящики.

Обычно эти ящики поставляются в горизонтальном положении.

Для распаковки шкафа рекомендуется следующий порядок действий:

- 1. Расположите шкаф горизонтально нужной стороной вверх. Эта сторона имеет маркировку в виде двойной стрелки.
- 2. Снимите верхнюю крышку, чтобы можно было определить, где находится нижняя, а где верхняя сторона шкафа.

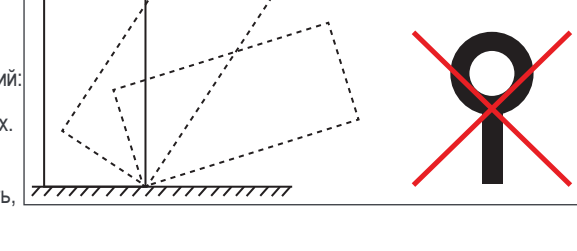

- 3. Снимите ящик, перемещая его в вертикальном направлении при нахождении шкафа в положении, когда верхняя сторона находится сверху. Обеспечьте, чтобы шкаф не мог выпасть из поддона вперед, пока вы снимаете ящик.
- 4. Извлеките из ящика шкаф вместе с поддоном, на который он установлен.

Если вы предпочитаете снять поддон до подъема шкафа, обеспечьте защиту шкафа от повреждений и вмятин.

#### Внимание! ЗАПРЕЩАЕТСЯ заменять крепежные болты верхней крышки болтами с подъемными проушинами.

## 10.2 Упаковка модуля

Если вместе с системой **заказываются модули**, они поставляются либо внутри шкафа, либо на отдельном поддоне.

- Если будет обнаружено, что модули поставлены внутри шкафа: может возникнуть необходимость в их извлечении в целях облегчения операции подъема шкафа, **но прежде чем приступить к выполнению этой операции, отметьте каждый щелевидный разъем, в который был установлен каждый из модулей. Действительно, обязательным требованием является установка всех модулей на место в исходные щелевые разъемы,** к которым они были подключены в состоянии поставки!
- Если модули поставлялись отдельно в картонной упаковке на поддоне, их необходимо четко идентифицировать, чтобы подключить к нужному щелевому разъему.
- Подключение модуля к соответствующему щелевому разъему это важное требование, так как его выполнение обеспечивает для каждого из модулей правильную адресацию в файле конфигурации, соответствующую физическому щелевому разъему. Естественно, система и без этого будет функционировать надлежащим образом, но вы можете столкнуться с трудностями, выясняя, к какому из модулей должны применяться намеченные вами изменения, вносимые в файл конфигурации.
- Кроме того, в 3-фазных системах замена модулей, предусмотренных в рамках конфигурации для обслуживания определенной фазы через ячейка, который предназначен для другой фазы, приведет к тому, что модуль не будет синхронизироваться. Система может не запуститься, и вам придется перепроектировать конфигурацию вручную для каждого модуля, который не был установлен на предназначенное ему место.

Если заказывались только модули:

- Если они предназначались для использования в действующей или в недействующей однофазной системе, их можно вставить в любые щелевые разъемы.
- Если же они предназначались для использования в еще не запущенной 3-фазной системе, выполните следующие действия:
	- Установите по одному модулю на каждую фазу.
	- Запустите систему в соответствии с процедурами пусконаладочных работ и ввода в эксплуатацию.
	- Вставьте по порядку последующие модули.

Упаковочный материал модуля должен быть убран.

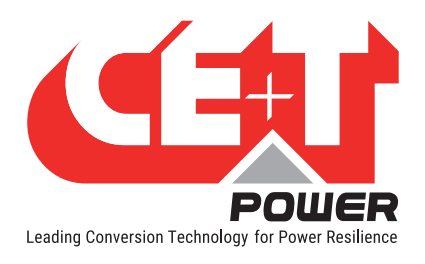

# 10.3 Демонтаж тыльной защиты шкафа

Деревянные клинья закреплены в задней части шкафа, чтобы предотвратить перемещение деталей и избежать повреждений в процессе транспортировки. Деревянные клинья должны быть удалены до перехода к следующему этапу монтажа шкафа и его ввода в эксплуатацию.

- 1. Снимите заднюю панель.
- 2. Определите детали защиты (см. приведенный ниже рисунок).
- 3. Обрежьте ленты, удерживающие задние клинья, и удалите их.

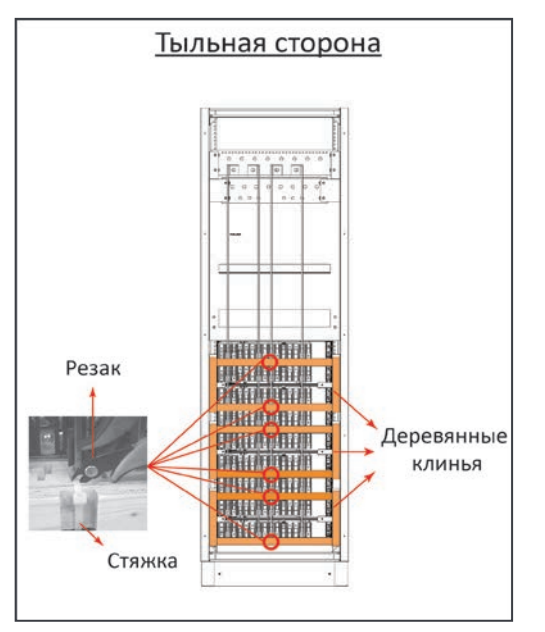

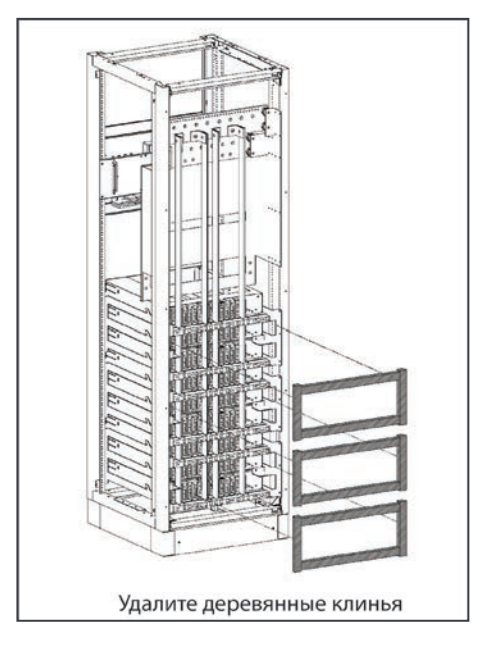

# 10.4 Монтаж электрического оборудования

- Все кабели не должны содержать галогенных соединений и должны иметь температурную категорию не ниже 90° C.
- Выполните проводное соединение всех позиций с учетом будущего расширения.
- Кабели входа переменного тока / выхода переменного тока / входа постоянного тока / сигнальные кабели должны прокладываться раздельно.
- Пересечение кабельных линий должно осуществляться под углом 90 градусов.
- Незаполненные позиции инвертора должны быть закрыты заглушками.

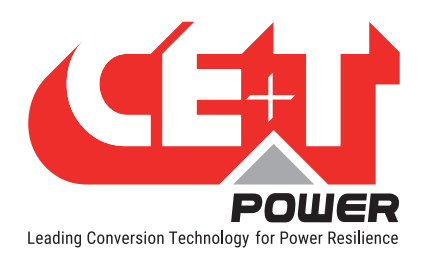

## **Монтаж шкафа (топология «A la Carte»)**

## 10.4.1 Выбор положения

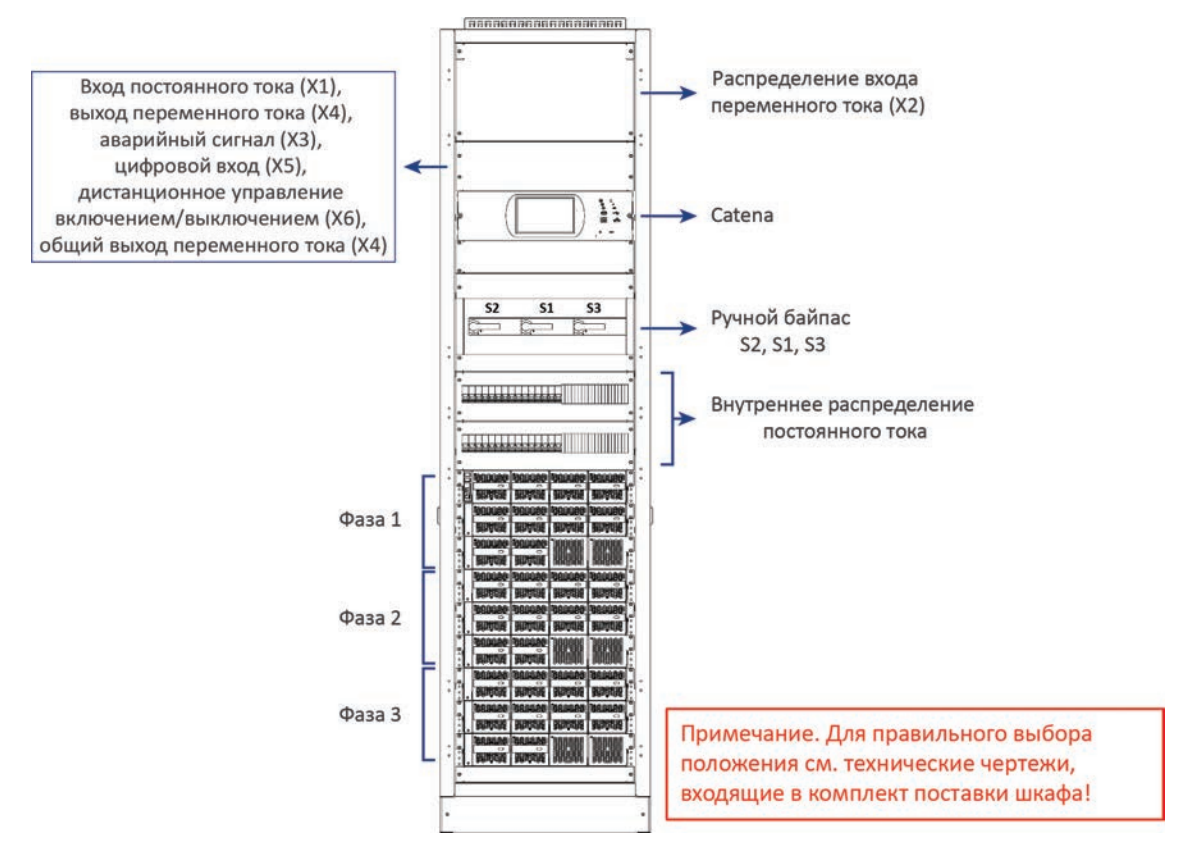

## 10.4.2 Кабели

Примечание: Не допускайте блокирования потока воздуха через верхнюю часть шкафа. Кабели заводятся через верхнюю или нижнюю часть шкафа. В целях облегчения монтажа верхняя крышка может быть разделена на две части. К верхней крышке прикреплены нейлоновые хомуты для закрепления кабелей.

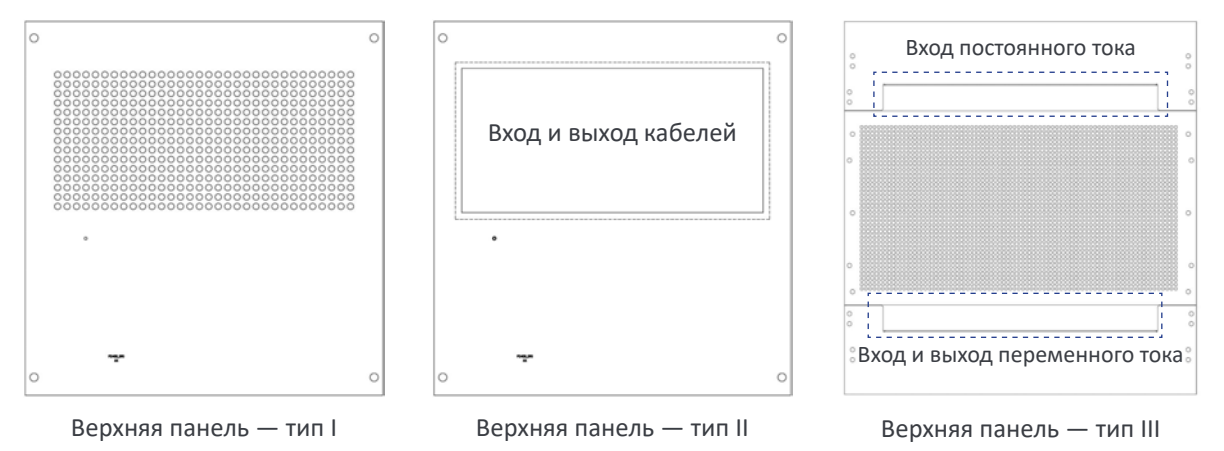

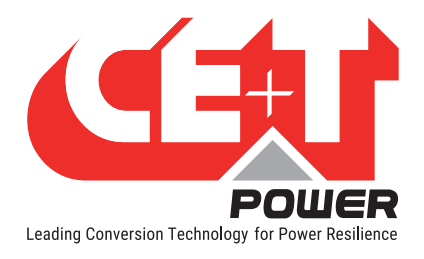

### **Монтаж шкафа (топология «A la Carte»)**

#### 10.4.3 Заземление

Клеммы заземления расположены в верхнем заднем левом углу и снабжены надписью PE CHASSIS GROUND (ЗАЩИТНОЕ ЗАЗЕМЛЕНИЕ ШАССИ)

Должно обеспечиваться проводное подключение защитного заземления шасси к клемме MET или распределительной шины заземления к клемме MET. Клемма заземления должна быть организована даже в том случае, если не используются сети электропитания промышленного образца.

Согласно местным нормам и правилам минимальное сечение должно быть равно 16 мм<sup>2</sup> .

#### 10.4.4 Динамические перенапряжения и перепады напряжения

Цепь питания модульной инверторной системы от электросети (переменного тока) должна оснащаться надлежащими средствами защиты от грозовых перенапряжений и перенапряжений при переходных процессах, соответствующими данному случаю применения. Необходимо соблюдать рекомендации производителя по монтажу. Рекомендуется выбирать устройство с аварийным реле, срабатывающим в случае отказа функции.

Помещения считаются уже оснащенными рабочим устройством защиты от грозовых перенапряжений.

- Зоны в помещениях мин. класс II.
- $3$ оны на открытом воздухе мин. класс  $\mathsf{I}$  + класс II или комбинация классов  $\mathsf{I}$  + II

#### 10.4.5 Вход переменного тока (X2)

#### ВНИМАНИЕ!!!

Рекомендации согласно стандарту IEC 60364 4. 43

**431.3 Отсоединение и повторное подсоединение нейтрального проводника в многофазных системах**

При необходимости отключения нейтрального проводника отсоединение и повторное подсоединение следует выполнять таким образом, чтобы нейтральный проводник не был отключен до отсоединения линейных проводников и был повторно подключен одновременно с линейными проводниками или до повторного подсоединения линейных проводников.

#### ВНИМАНИЕ!!!

#### **Для работы ИБП или инвертора требуется входное соединение с нейтралью.**

В системе TN-S не должны использоваться 4-полюсные входные или автоматические переключатели. Если у вас установлено 4-полюсное защитное устройство, следует иметь в виду, что нейтраль относительно заземления будет плавающей. Инвертор или ИБП будет работать без проблем, но вы можете вступить в конфликт с местными нормами и правилами.

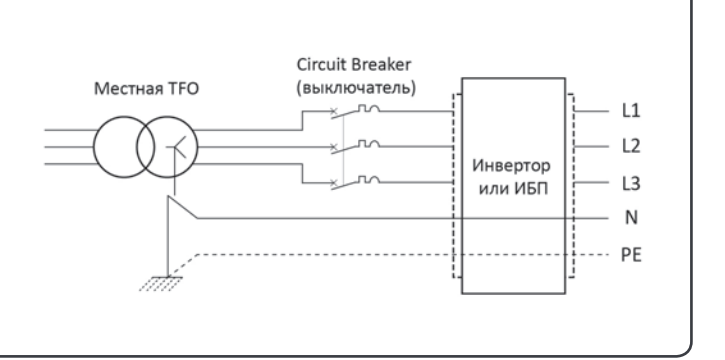

Вход переменного тока соединяется с винтовой клеммой.

Максимальная площадь сечения кабеля равна 180 мм<sup>2</sup>

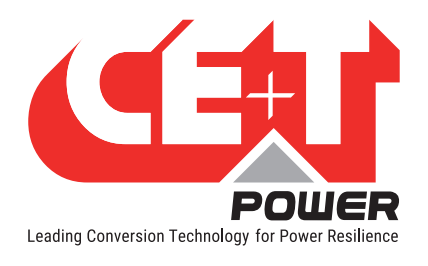

## 10.4.5.1 Однофазное исполнение

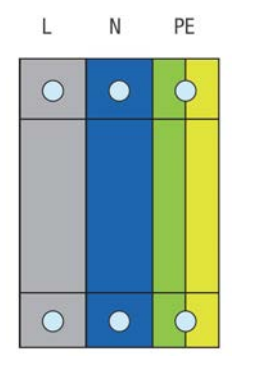

## 10.4.5.2 Трехфазное исполнение

**ПРИМЕЧАНИЕ.** Трехфазный вход обозначается 123, ABC, RST и чувствителен к правильному чередованию фаз; рекомендуется использовать направление по часовой стрелке. Первая фаза начинается при величине фазового сдвига, равного 0°, а остальные фазы будут иметь сдвиг на –120° и +120°, что обеспечит трехфазный выход.

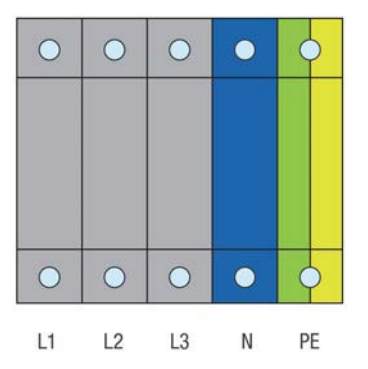

## 10.4.6 Вход постоянного тока (X1)

### 10.4.6.1 Общий ввод

- Общий ввод постоянного тока в каждую систему
- **Примечание.** В комплект поставки не включены болты и гайки.
- Отверстия M12
- Внутренняя цепь распределения напряжения постоянного тока с автоматическими выключателями (Q01—Q32) для модуля инвертора
- Не более  $8 \times 240$  мм<sup>2</sup> на один полюс (группу).

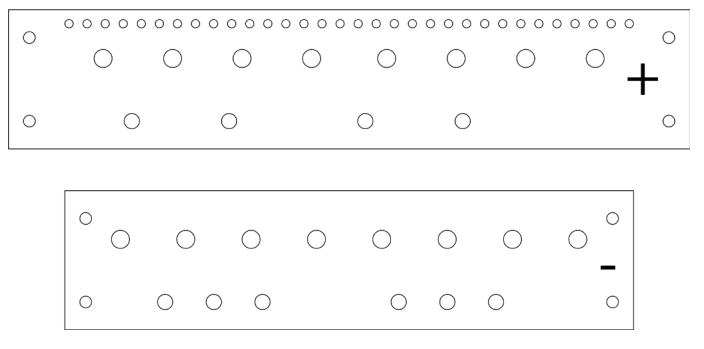

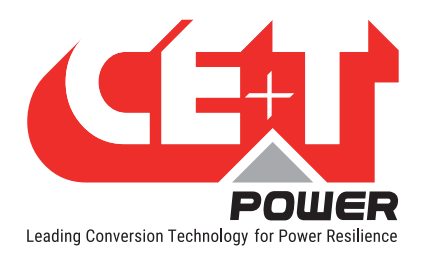

## **Монтаж шкафа (топология «A la Carte»)**

### 10.4.6.2 2 ввода постоянного тока

- 2 общих ввода постоянного тока в каждую систему
- **Примечание**. В комплект поставки не включены болты и гайки.
- Отверстия M12
- Внутренняя цепь распределения напряжения постоянного тока с автоматическими выключателями (Q01—Q32) для модуля инвертора
- Не более 3 x 240 мм**<sup>2</sup>** на один полюс (группу).

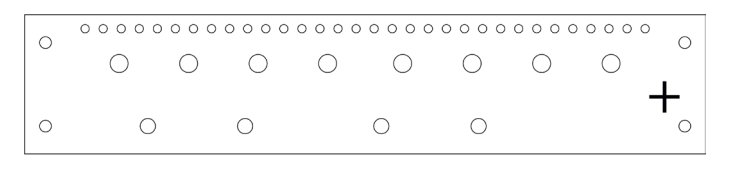

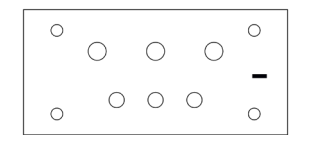

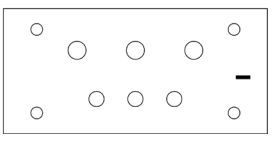

### 10.4.6.3 3 ввода постоянного тока

- 3 общих ввода постоянного тока в одну систему.
- Примечание. В комплект поставки не включены болты и гайки.
- Отверстия M12
- Внутренняя цепь распределения напряжения постоянного тока с автоматическими выключателями (Q01—Q32) для модуля инвертора
- Не более 2 х 240 мм<sup>2</sup> на один полюс (группу).

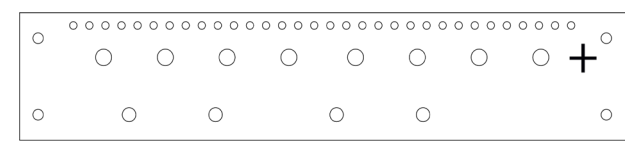

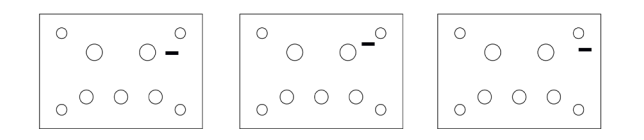

## 10.4.6.4 Отдельный ввод

- Отдельный ввод постоянного тока для модуля/полки и общий возврат
- **Примечание.** В комплект поставки не включены болты и гайки.
- Отверстия M6 для сборной шины положительной ветви на каждое подключение
- Не более 35 мм<sup>2</sup> на соединительную клемму.

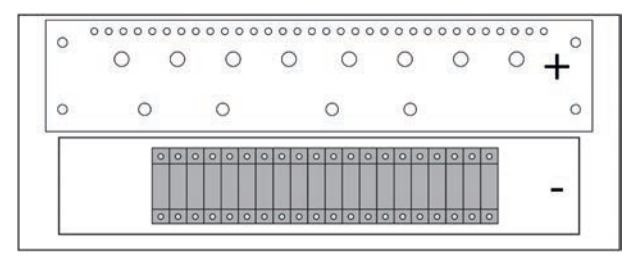

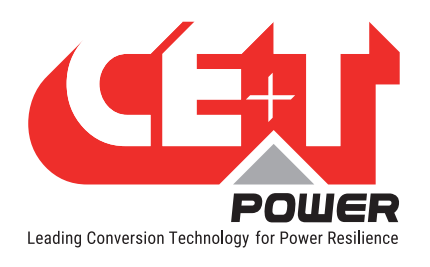

## 10.4.7 Таблица соединений. Вход (X2) и Выход (Х4) переменного тока для исполнения на 48 и 380 В пост. тока

Автоматический выключатель на входе переменного тока должен быть для однофазного исполнения 2-полюсным, а для трехфазного — как минимум 3-полюсным.

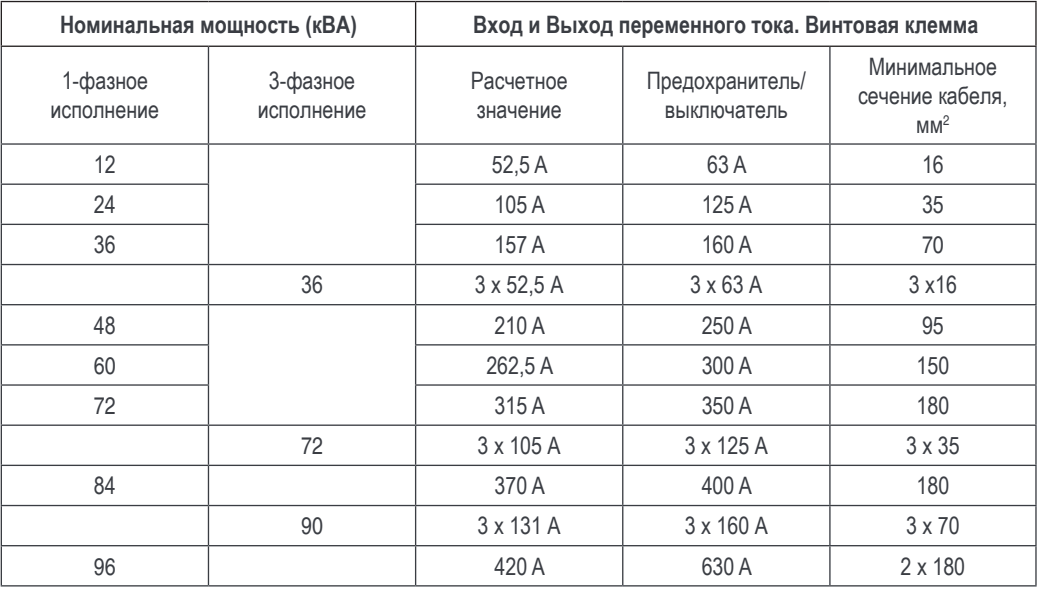

10.4.8 Таблица соединений. Вход постоянного тока — 48 В пост. тока (X1)

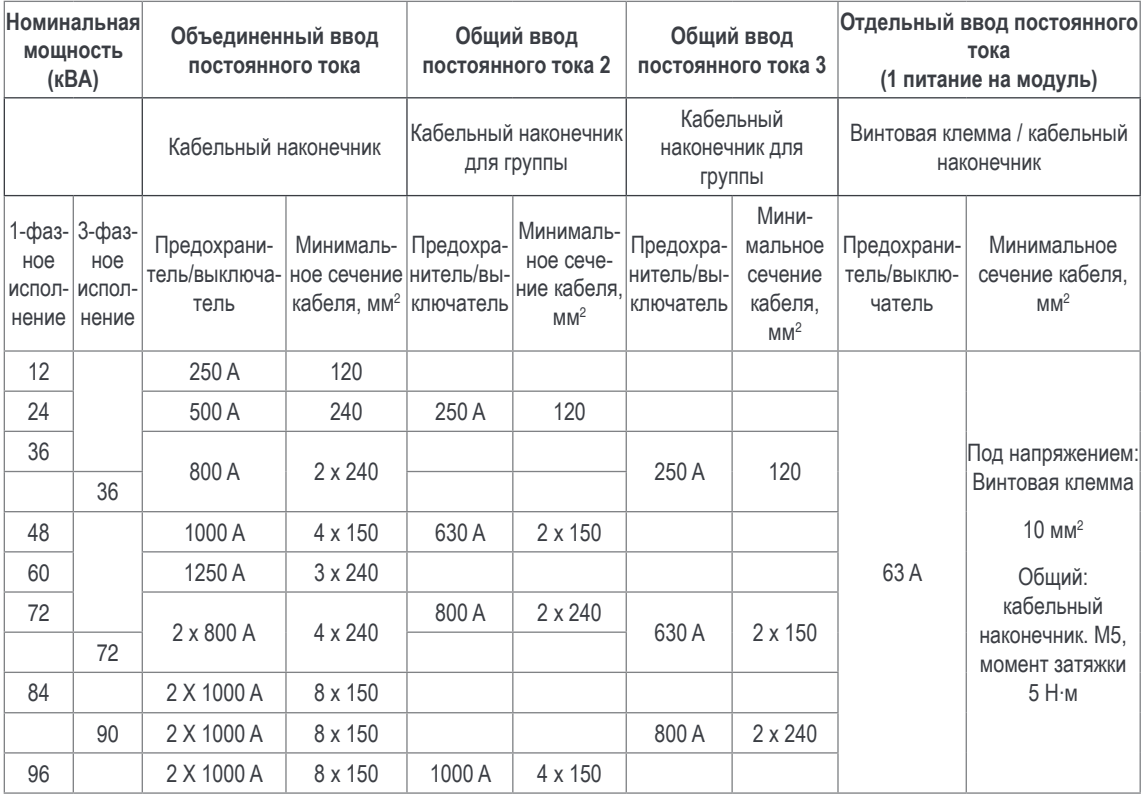

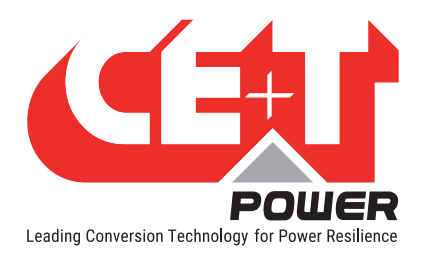

## 10.4.9 Таблица соединений. Вход постоянного тока — −380 В пост. тока (X1)

## Внимание!

Обязательным требованием является установка на вход 380 В пост. тока 2-полюсного выключателя или плавкого предохранителя. Каждый полюс должен выдерживать напряжение 440 В пост. тока!

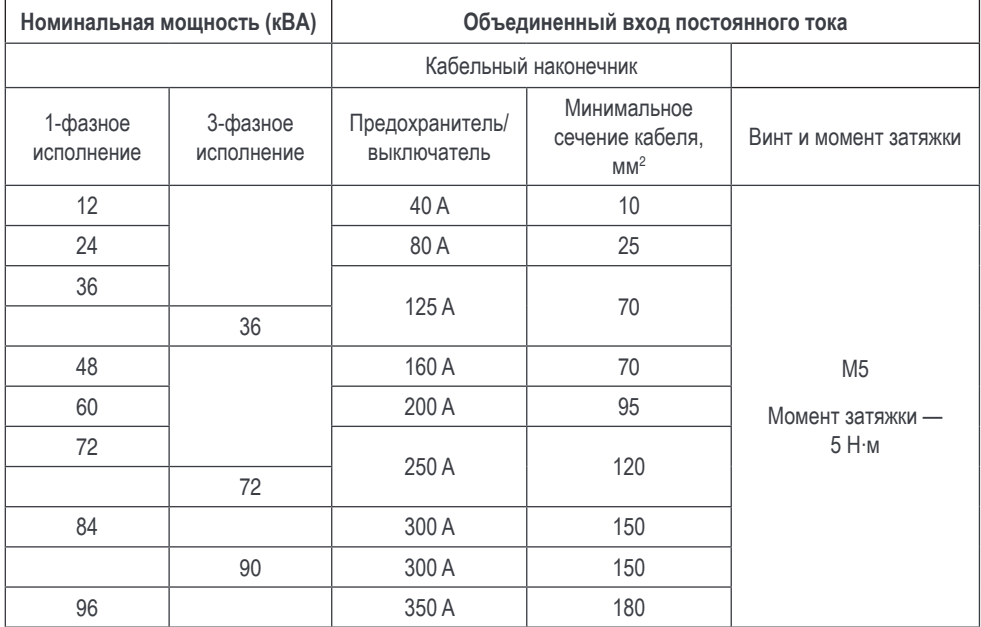

## 10.4.10 Сигнализация

На приведенной ниже иллюстрации показаны релейные контакты X3 в состоянии отсутствия аварийного сигнала при нахождении системы в рабочем режиме. В этом случае на реле подано напряжение согласно приведенным ниже схемам.

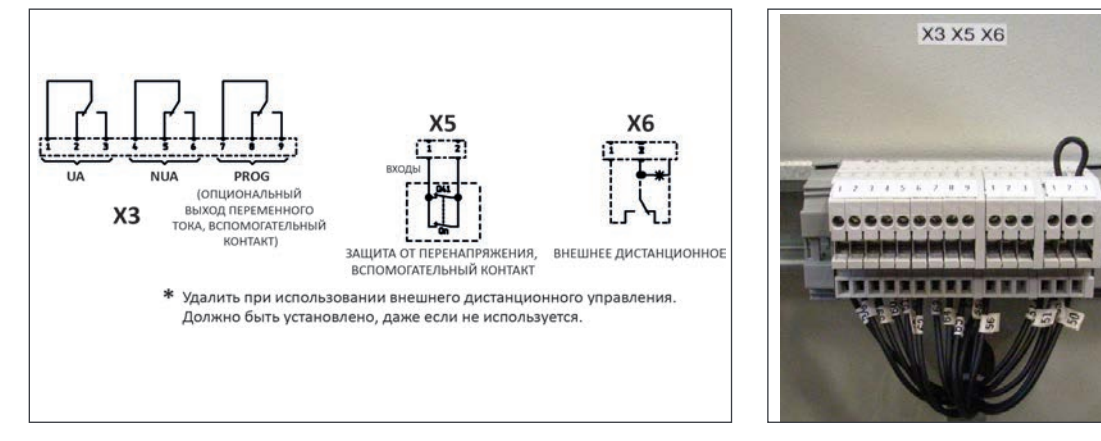

В случае срабатывания аварийного сигнала релейные контакты X3 обесточиваются и реле переключается.

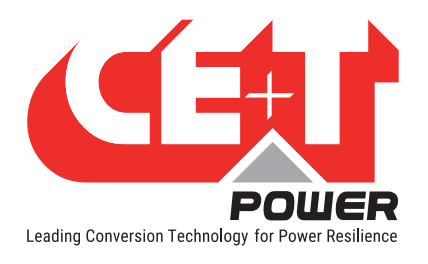

ВКЛ

Общий

## 10.4.10.1 Аварийный сигнал (X3)

Релейные характеристики X3 (основные (UA), не основные (NUA), программные)

- Коммутирующая мощность 60 Вт
- Номинальные характеристики 2 A при 30 В пост. тока / 1 A при 60 В пост. тока
- Максимальный размер проводника 1 мм<sup>2</sup>

### 10.4.10.2 Цифровой вход (X5)

Входные характеристики X5 (цифровой вход 1, цифровой вход 2)

- Сигнальное напряжение  $+5$  В пост. тока (с гальванической развязкой)
- Максимальный размер проводника  $1 \text{ mm}^2$

#### 10.4.10.3 Дистанционное включение/выключение (X6)

**Примечание.** По умолчанию система оборудуется соединением между контактами 3 и 2. Если не используется дистанционное включение/выключение, перемычка должна оставаться. Если же дистанционное включение/выключение будет использоваться, перемычку следует заменить на перекидной контакт или кнопку аварийного останова.

- Переключатель дистанционного включения/выключения отключает выход переменного тока.
- На входы переменного и постоянного тока дистанционное включение/выключение влияния не оказывает.
- Дистанционное включение/выключение может подключаться к любой полке.
- Дистанционное включение/выключение требует наличия перекидных контактов при размыкании одного входа замыкается другой. ВЫКЛ

Состояние не меняется, пока не будет обнаружено выполнение обоих действий.

- Характеристики цифрового входа (дистанционное включение/выключение)
	- Сигнальное напряжение +5 В пост. тока (с гальванической развязкой)
	- Максимальный размер проводника 1 мм<sup>2</sup>

Функциональная таблица для функции дистанционного включения и выключения

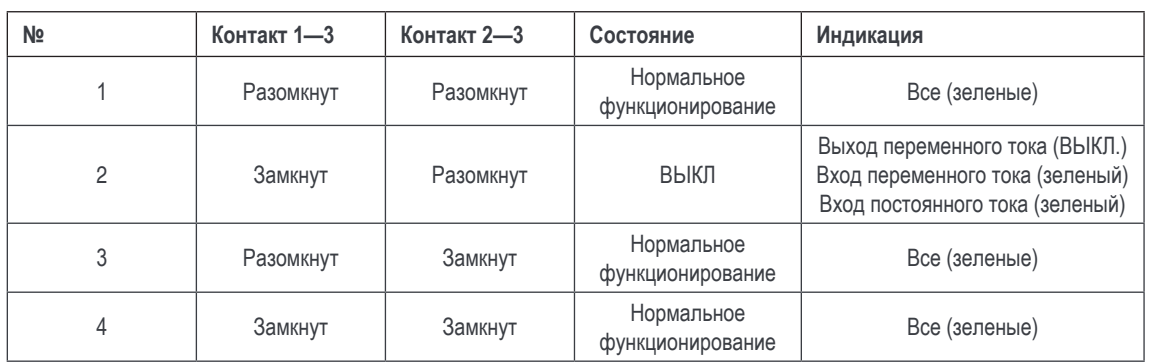

## Внимание!

Если дистанционное включение и выключение не используется, контакты 2 и 3 ДОЛЖНЫ быть соединены перемычкой!

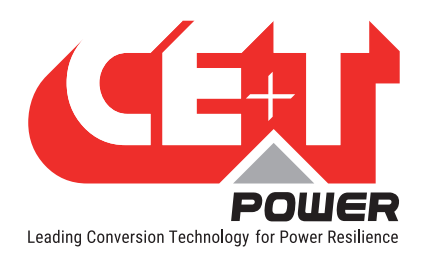

### 10.4.10.4 Принудительный пуск

Первоначальный пуск системы должен осуществляться при работающем T2S ETH. Если T2S ETH отсутствует на этапе запуска, модули не запустятся.

Приведенная последовательность дистанционного включения/выключения принудительно запустит систему без T2S ETH.

№ 3 ==> № 2 ==> № 3 приведет к запуску модулей

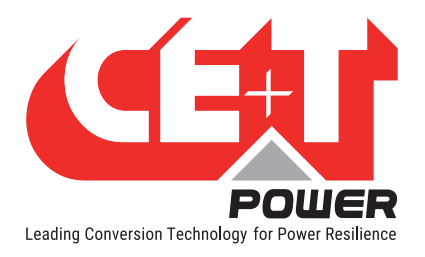

**Интерфейс**

# 11. Интерфейс

# 11.1 Инверторный модуль

ВЫХОД ПЕР. ТОКА вход постоянного тока

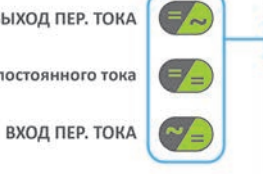

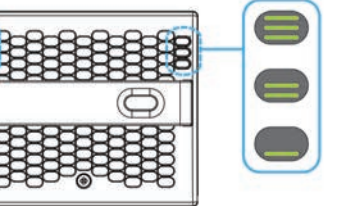

Состояние инвертора Состояние выхода по мощности

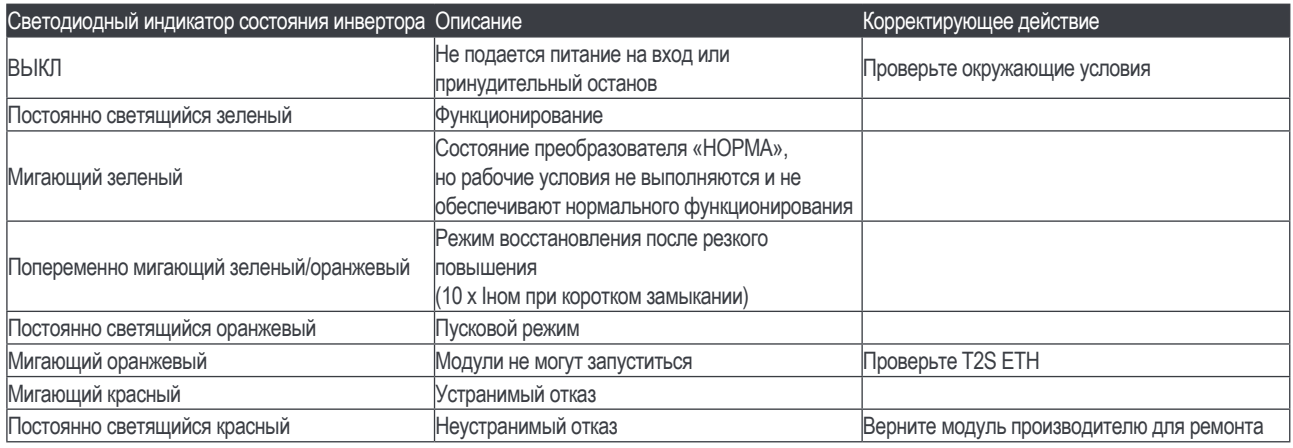

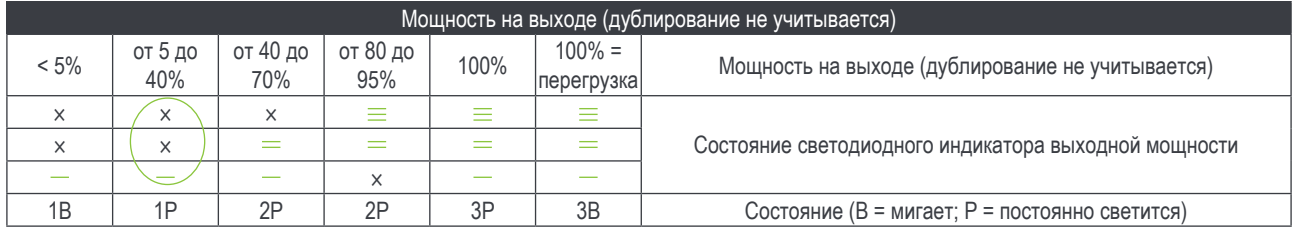

# 11.2 T2S ETH

- Индикация аварийной сигнализации на T2S ETH (срочно / не срочно / устраняется изменением конфигурации) - Зеленый: аварийный сигнал отсутствует
	- красный: Аварийный сигнал
	-
	- Мигающий Обмен информацией с инверторами (только для аварийных сигналов, устраняемых изменением конфигурации)
- Релейная задержка выдачи аварийного сигнала<br>Срочно и Задержка 60 секунд
	- Задержка 60 секунд
	- Не срочно Задержка 30 секунд
- Ввод параметра с ноутбука
- Заводская уставка по умолчанию в соответствии со списком уставок; см. таблицу уставок

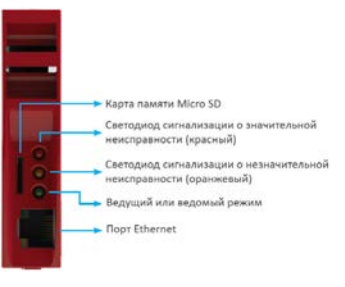

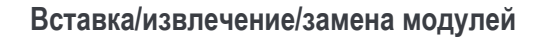

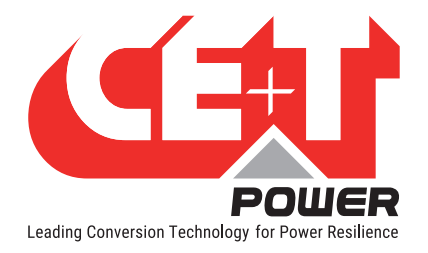

# 12. Вставка/извлечение/замена модулей

# 12.1 Инвертор ECI

- Инвертор ECI снабжен функцией замены в рабочем режиме.
- Если модуль вставляется в систему, находящуюся в рабочем режиме, он автоматически адаптируется к рабочим настройкам параметров.
- Если модуль вставляется в систему, находящуюся в рабочем режиме, ему автоматически назначается следующий доступный адрес.

## 12.1.1 Извлечение

**Замечание.** Если извлекается один или несколько инверторных модулей, открывается доступ к компонентам и узлам, находящимся под напряжением. Без промедления установите заглушки на место модулей.

- 1. Для разблокирования защелки поворачивайте против часовой стрелки винт, головка которого снабжена крестообразным шлицем.
- 2. Держась за переднюю рукоятку, потяните модуль на себя и извлеките.
- 3. На это место вставьте новый модуль или установите заглушку.

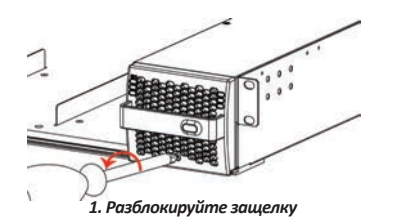

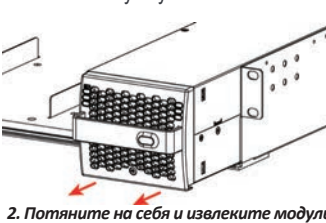

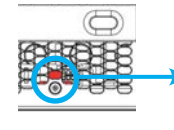

*Защелка в заблокированном положении*

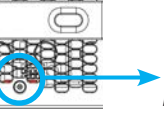

*Защелка в разблокированном положении*

# 12.1.2 Вставка

- 1. Проверьте совместимость модуля (напряжение постоянного тока!).
- 2. Установите модуль на полку и задвиньте.
- 3. Используя рукоятку модуля, прижмите блок с усилием до надлежащего подключения блока.
- 4. Для блокирования защелки поворачивайте по часовой стрелке винт, головка которого снабжена крестообразным шлицем.
- 5. Модуль запустится и получит у шины ближайший доступный адрес.

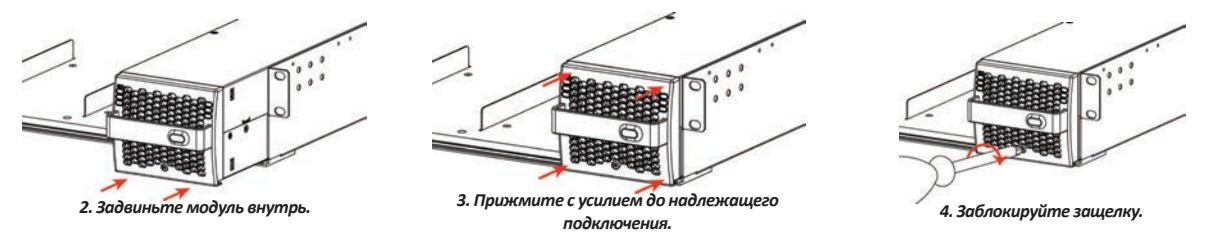

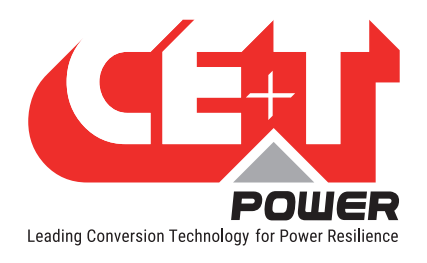

# 12.2 T2S ETH

### 12.2.1 Извлечение

- Используйте небольшую отвертку для разблокирования защелки, удерживая T2S ETH в требуемом положении.
- Потяните на себя и извлеките T2S ETH.

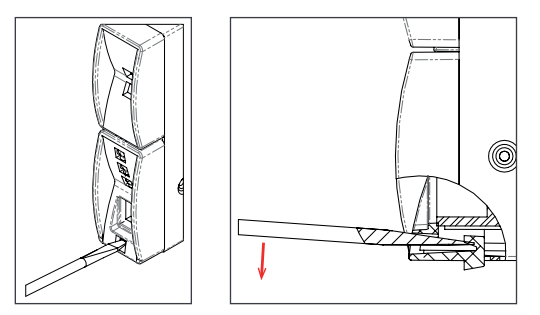

## 12.2.2 Вставка

• Задвиньте T2S ETH на место до щелчка, который будет свидетельствовать о занятии требуемого положения.

## 12.3 Замена вентилятора

Срок службы ВЕНТИЛЯТОРА составляет примерно 60000 (шестьдесят тысяч) часов. На инверторных модулях установлены счетчики моточасов вентилятора, а также предусмотрена аварийная сигнализация. Причиной отказа вентилятора может быть его неисправность или неисправность в цепи привода.

- **A&A** 1. До начала работы модуль должен постоять не включенным в течение 5 минут.
- 2. Лицевая панель инвертора должна быть снята. Воспользуйтесь отверткой и отвинтите винты с обеих сторон модуля.
- 3. Освободите вентилятор. (Запишите положения разъема и проводов.)
- 4. Отсоедините шнур питания и извлеките вентилятор.
- 5. Вставьте вместо него новый и подсоедините шнур питания.
- 6. Установите на место лицевую панель и затяните винты с обеих сторон модуля.
- 7. Проверьте вентилятор на предмет функционирования.
- 8. На блоке T2S ETH сбросьте показания счетчика моточасов вентилятора из меню Action (Действие).

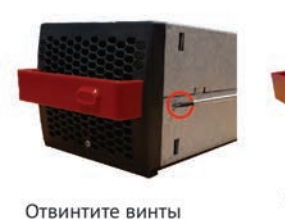

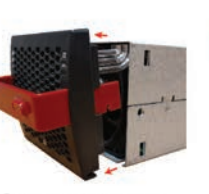

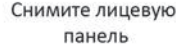

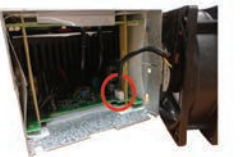

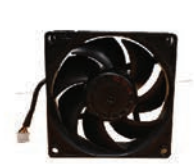

Возьмите новый вентилятор

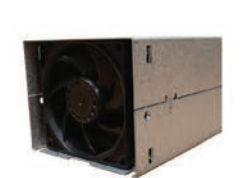

Убедитесь в том, что вентилятор установлен в нужное положение

Отсоедините вентилятор

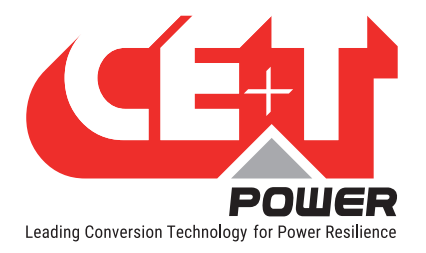

# 13. Распределение выхода переменного тока

## 13.1 Монтаж/демонтаж малогабаритного автоматического выключателя

Как правило, автоматические выключатели устанавливаются на заводе-изготовителе.

Порядок установки автоматических выключателей:

- 1. Вставьте короткий соединительный кабель (10 мм<sup>2</sup> (входит в комплект поставки)) в линию питания автоматического выключателя.
	- Если номинал автоматического выключателя до 40 А используйте один соединительный кабель.
	- Если номинал автоматического выключателя 63 А используйте два соединительных кабеля.
- 2. Закрепите автоматический выключатель на DIN-рейке.
- 3. Вставьте в клемму изолированную отвертку, чтобы нагрузить пружину.
- 4. Вставьте соединительный кабель и уберите отвертку.
- 5. Подсоедините силовой кабель к автоматическому выключателю, нейтрали и заземления.
- 6. Включите автоматический выключатель.

Демонтаж автоматического выключателя осуществляется в обратном порядке.

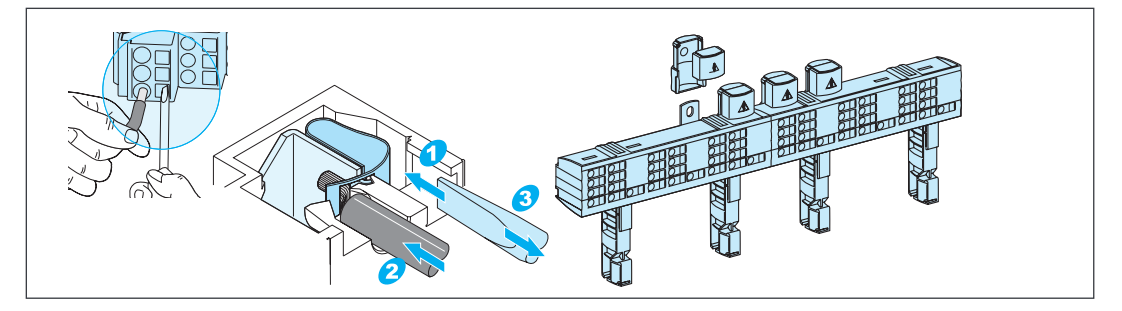

# 13.2 MCCB

Автоматические выключатели в литом корпусе (MCCB) монтируются на заводе-изготовителе.

Применяется широкий ассортимент выключателей. Поставляемые автоматические выключатели могут относиться к различным типам. Пример приведен на изображении.

- 1. Убедитесь в том, что автоматический выключатель находится в положении «ВЫКЛ.».
- 2. Подключите к клемме кабели нагрузки.
- 3. Включите автоматический выключатель.

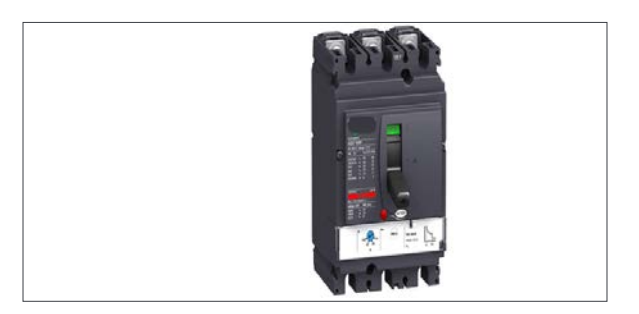

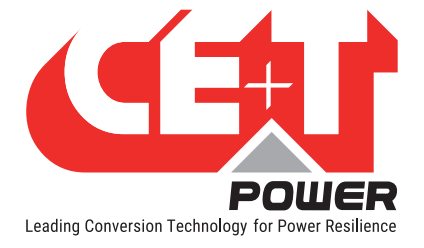

# 14. Ручной байпас

Ручной байпас задействуется только обученным персоналом.

Если система находится в режиме ручного байпаса, на нагрузку подается напряжение сети электропитания без активной фильтрации. Если система находится в режиме ручного байпаса, активируется аварийный сигнал по выходу.

Управление ручным байпасом не может осуществляться дистанционно.

Если на момент заказа поступит запрос, ручной байпас может быть встроен в шкаф CE+T. Отдельно приобретенный ручной байпас должен отвечать требованиям инструкций, приведенных в разделе 14.2, стр. 40

## 14.1 Предварительные условия

Должно подаваться электропитание переменного тока промышленного качества, а инвертор (до задействования ручного байпаса) должен быть синхронизирован с ним. Характеристики автоматического выключателя, устанавливаемого перед инвертором, должны быть правильно подобраны, чтобы он мог воспринять перегрузку, а если напряжение переменного тока подается от генераторной установки, минимальная потребная мощность должна в два раза превышать номинальное значение мощности инвертора.

В ходе выполнения процедуры ручного байпаса инвертор может перегружаться в зависимости от напряжения в сети электроснабжения и от величины выхода. Настройка напряжения инвертора: Чтобы снизить отрицательное воздействие при перегрузке, значения мощности и силы тока инвертора должны быть снижены со 150% до номинальной величины.

Переключатель режима байпаса отключает подачу напряжения переменного тока на полки, но не влияет на подачу напряжения постоянного тока на инвертор и на клемму дистанционного управления аварийной сигнализацией.

Для того чтобы уменьшить пусковой ток во время работы с ручным байпасом, необходимо выровнять выходное и входное АС напряжение инвертора. Если разница между выходным и входным АС напряжением превышает 5 В, то есть риск отключения инвертора по высокому пусковому току в течение возвращения к нормальному режиму работы из положения включенного ручного байпаса.

# 14.2 Инструкции на случай интеграции ручного байпаса в шкаф

Данная схема дает общее представление об однофазной и 3-фазной системах инвертора ECI с ручным байпасом.

1. Обязательным требованием является соединение контактов S1, S3 от переключателей байпаса на цифровой вход 2 и на дистанционное управление включением/выключением, как показано на приведенной ниже схеме.

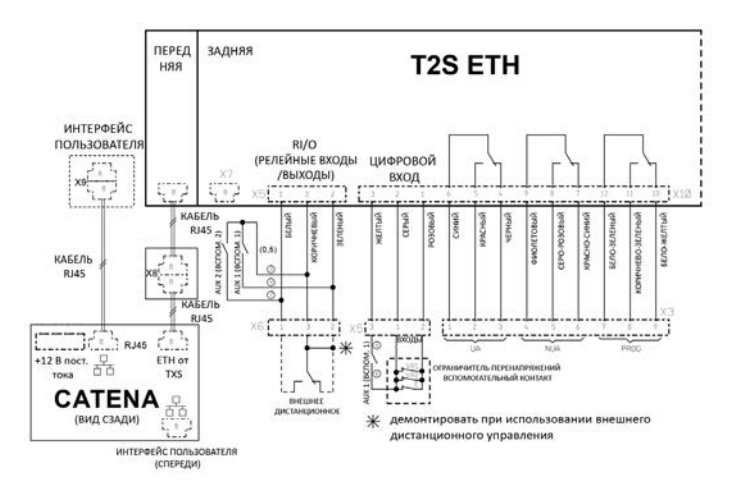

2. Следует выполнить настройку конфигурации ручного байпаса и подключить к DigIn1 (Цифровой вход № 1) при наличии ручного байпаса. В T2S ETH данный вход используется для оповещения модулей о подключении ручного байпаса.

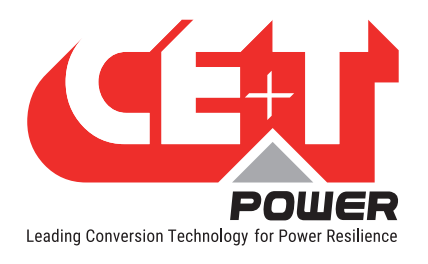

### 14.2.1 Переход из нормального режима в режим байпаса

- 1. Включите выключатель с переходом через положение Intermediate (Промежуточное).
- 2. Отключите подачу напряжения постоянного тока.

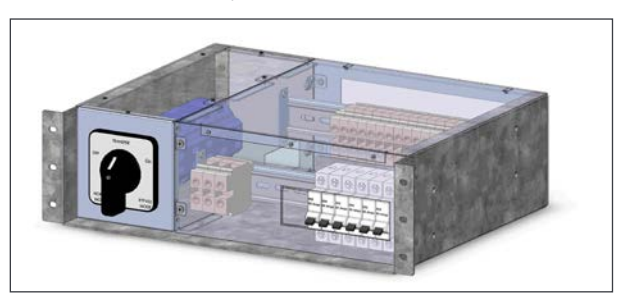

### 14.2.2 Из режима байпаса в нормальный режим

- 1. Включите подачу напряжения постоянного тока.
- 2. Переведите выключатель в положение INTERMEDIATE (промежуточное положение).
- 3. ПАУЗА: дождитесь, пока инверторные модули выйдут на полный рабочий режим и синхронизируются (30—60 секунд).
- 4. Завершите оборот с переходом в положение «ВЫКЛ.».

# 14.3 Ручной байпас CE+T, 20 кВА, и клеммная коробка

Ручной байпас задействуется через три отдельных переключателя (S2, S1 и S3). Таким образом создается обход от входа сетевого электропитания на распределение выхода напряжения переменного тока. Выполняется обход инверторных модулей, что дает возможность выполнить отключение без оказания влияния на потребители.

### 14.3.1 Переход из нормального режима в режим байпаса

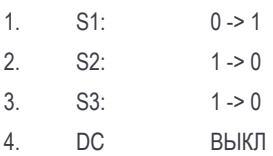

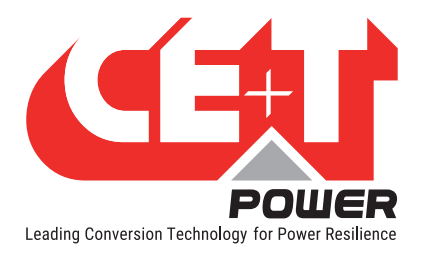

**Ручной байпас**

## 14.3.2 Из режима байпаса в нормальный режим

- 1. DC ВКЛ.
- 2. S3: 0 -> 1
- 3. ПАУЗА: дождитесь, пока инверторные модули выйдут на полный рабочий режим (30—60 секунд).
- 4. S2: 0 -> 1
- 5.  $S1: 1 > 0$

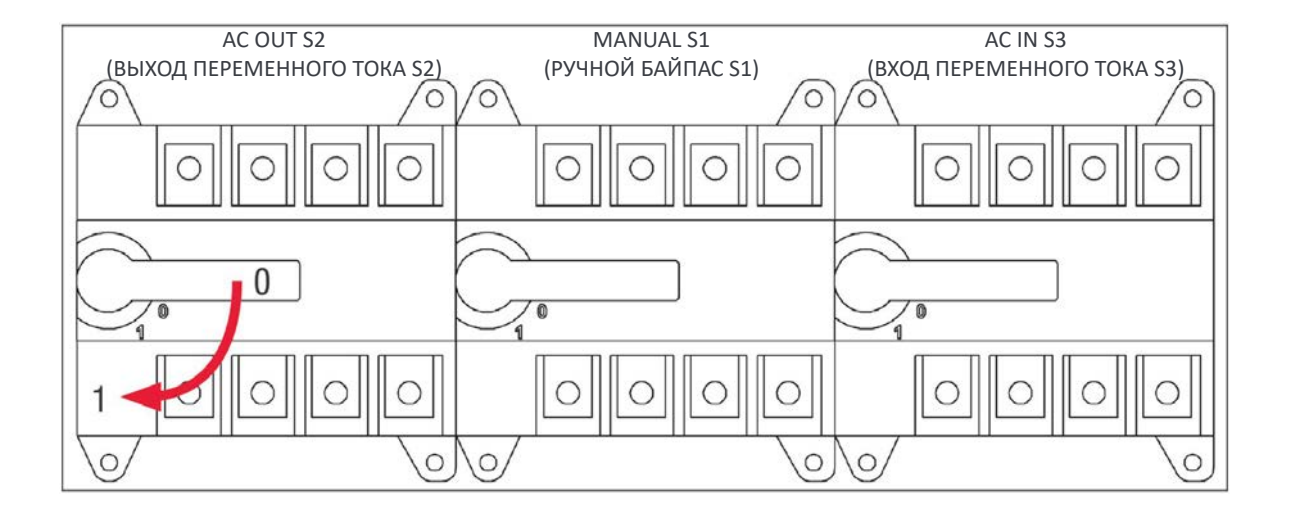

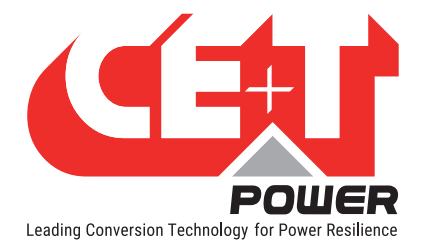

# 15. Завершение

- Убедитесь, что блочный каркас / шкаф надлежащим образом закреплен соответственно в шкафу или на полу.
- Убедитесь, что блочный каркас / шкаф надлежащим образом подключен к заземлению.
- Убедитесь, что все автоматические выключатели входов постоянного и переменного тока выключены.
- Убедитесь, что все кабели соответствуют рекомендациям и местным стандартам.
- Убедитесь,что кабели не натянуты чрезмерно.
- Убедитесь, что все автоматические выключатели соответствуют рекомендациям и местным стандартам.
- Убедитесь, что полярность постоянного тока соответствует маркировке.
- Затяните все электрические соединения.
- Убедитесь, что ни одно положение инвертора/контроллера не осталось открытым.
- Закройте пустые ячейки инвертора заглушками.
- Убедитесь, что дистанционное включение и выключение правильно подсоединено в соответствии с местными стандартами.
- Убедитесь в том, что качество электропитания переменного тока в точке его подачи соответствует местным нормам и правилам.

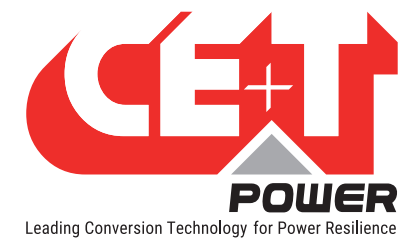

# 16. Ввод в эксплуатацию

Автоматический выключатель постоянного тока является защитным устройством. Модули включаются в систему, а после этого задействуется автоматический выключатель постоянного тока. Убедитесь, что соответствующий автоматический выключатель постоянного тока находится в положении «ВКЛ.». Несоблюдение этих правил приведет к некорректной работе модулей при работе на постоянном токе и отказу модулей при восстановлении входа переменного тока из состояния неисправности.

Установка и эксплуатация должны производиться и контролироваться обученным персоналом, имеющим разрешение для работы на установке.

Запрещается выполнять проверки изоляции без указания от производителя.

При несоблюдении данных процедур гарантия на оборудование теряет силу.

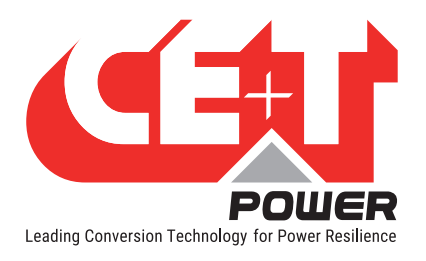

## **Ввод в эксплуатацию**

# 16.1 Контрольный список

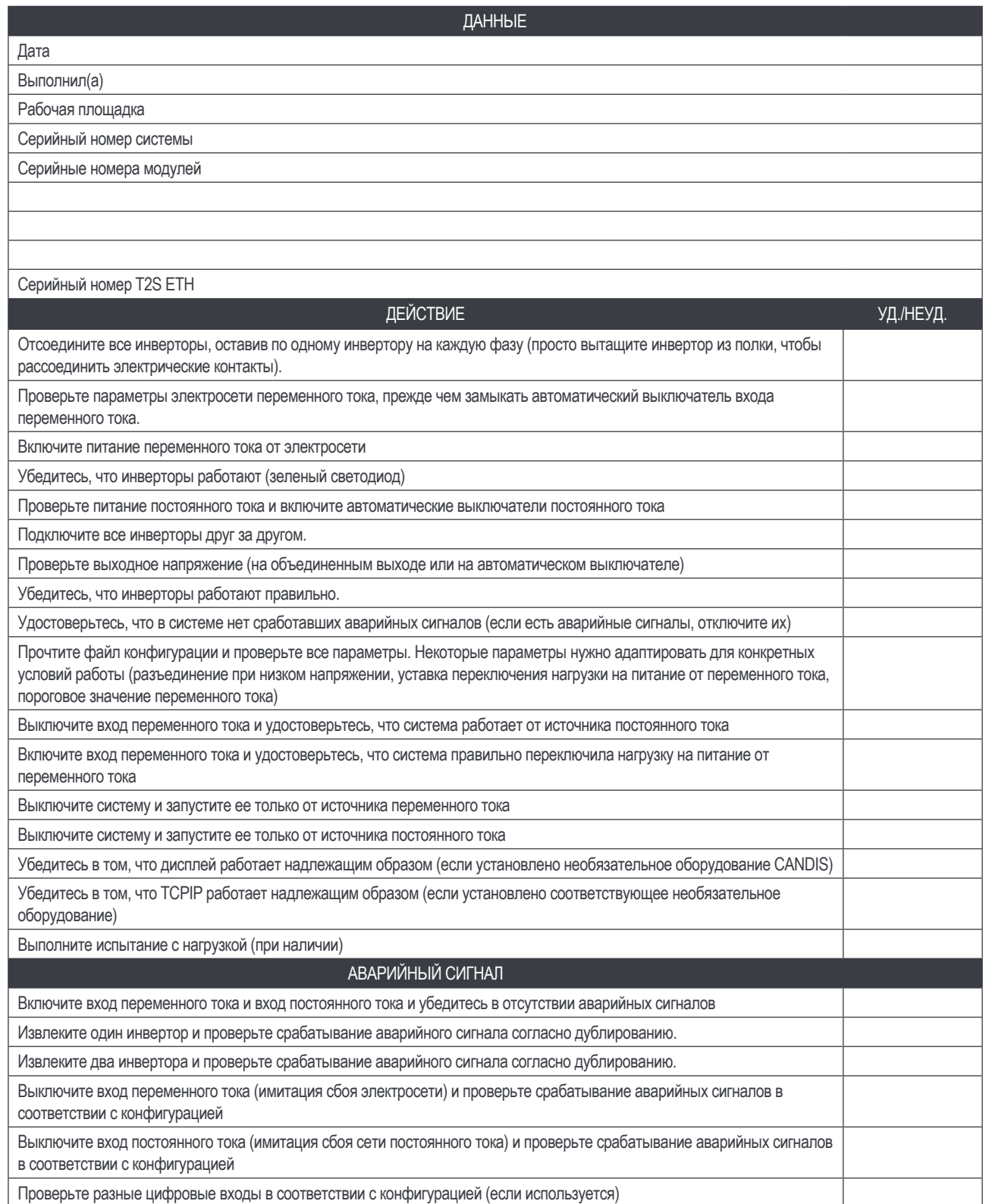

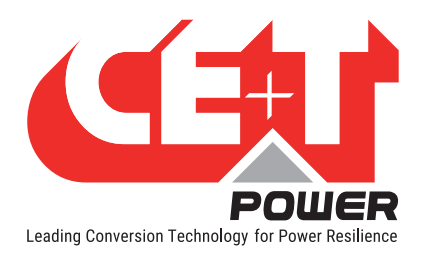

# 17. Поиск неисправностей и устранение проблем

## 17.1 Поиск и устранение неисправностей

#### **Не подается питание на модуль инвертора**

Проверьте текущее значение входа переменного тока и его диапазон (автоматические выключатели входной цепи переменного тока)

Проверьте текущее значение входа постоянного тока и его диапазон (автоматические выключатели входной цепи постоянного тока)

Убедитесь в правильности вставки инвертора.

Извлеките инвертор, чтобы убедиться в том, что ячейка не поврежден; проверьте разъемы.

Убедитесь в том, что модули находятся в выключенном состоянии.

Проверьте клеммы на предмет ослабления

#### **Система инвертора не запускается**

Убедитесь в том, что T2S ETH находится на месте и что он вставлен надлежащим образом.

Проверьте клемму дистанционного включения и выключения

Проверьте конфигурацию и настройки

Проверьте пороговый уровень

#### **Инвертор работает только от переменного тока или только от постоянного тока:**

Проверьте текущее значение входа переменного тока и его диапазон (автоматические выключатели входной цепи переменного тока)

Проверьте текущее значение входа постоянного тока и его диапазон (автоматические выключатели входной цепи постоянного тока)

Проверьте конфигурацию и настройки

Проверьте пороговые уровни.

#### **Отсутствие выходной мощности:**

Проверьте автоматический выключатель выходной цепи

**Все хорошо, но сработал аварийный сигнал:**

Проверьте файл конфигурации и исправьте количество модулей

Загрузите/очистите файл журнала

#### **Не срабатывает аварийный сигнал для выходной цепи:**

Помните о времени задержки по умолчанию (UA: 60 с, NUA: 30 с)

Проверьте файл конфигурации

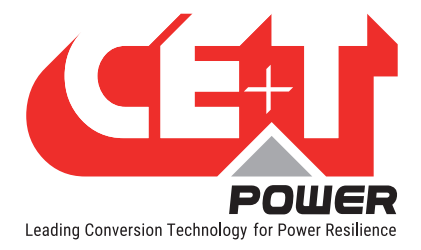

# 18. Техническое обслуживание

Техническое обслуживание должно производиться только специально обученным персоналом.

# 18.1 Доступ к T2S ETH с помощью ноутбука

- Загрузите ФАЙЛ ЖУРНАЛА системы и сохраните его - Проанализируйте файл журнала и исправьте ошибки
- Загрузите ФАЙЛ КОНФИГУРАЦИИ системы и сохраните его - Проверьте/исправьте ошибки в файле конфигурации в соответствии с условиями эксплуатации - Проверьте/исправьте ошибки в конфигурации аварийных сигналов
- Проверьте температуру внутри модуля на предмет расхождения между значениями, измеренными в каждом из модулей

- Причиной расхождения в значениях температуры может быть скопление пыли. Проведите очистку сжатым воздухом

- Проверьте нагрузку, подключенную к модулю/системе
- Проверьте/исправьте назначение инверторов (группа переменного тока / группа постоянного тока / адрес)
- Внесите изменения в файл конфигурации, чтобы убедиться в том, что система функционирует при использовании обоих источников питания
- Проверьте аварийный сигнал на выходе, сверьтесь с файлом конфигурации, чтобы понять, какие действия вызвали срабатывание аварийного сигнала

## 18.2 Ручная проверка

- Подтвердите соответствие входного напряжения (вход переменного тока, вход постоянного тока, выход переменного тока) с помощью мультиметра
- Замените фильтр-пылеуловитель
- Оцените общее состояние шкафа

## 18.3 Дополнительно

• Проверьте нагрев выводов при помощи инфракрасной камеры - Плотно закрепите концевую заделку кабелей

# 18.4 Ручной байпас

- В случае отказа энергоснабжения в рабочем режиме питание потребителя будет утрачено.
- Выполните операцию ручного байпаса

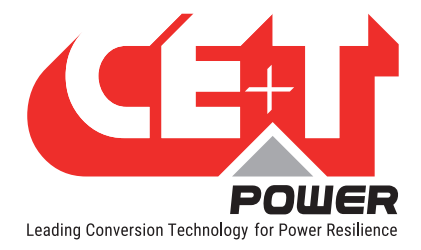

# 19. Неисправные модули

- Запрос на ремонт должен пройти по стандартной логистической цепочке: Конечный пользователь => Дистрибьютор => Компания CE+T Power.
- Перед возвратом дефектного изделия необходимо запросить RMA-номер по адресу http://my.cet-power.com extranet. Инструкции по регистрации для ремонта можно запросить по электронной почте по адресу repair@cet-power.com.
- RMA-номер должен быть указан во всех транспортных документах, имеющих отношение к ремонту.
- Имейте в виду, что изделиям, возвращенным компании CE+T Power, которые не были предварительно зарегистрированы, не будет присвоен высокий приоритет обработки заказа! (Приведенное здесь изображение представляет лишь общий вид этикетки.)

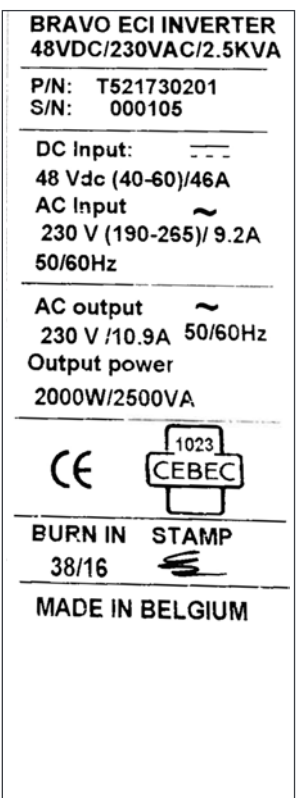

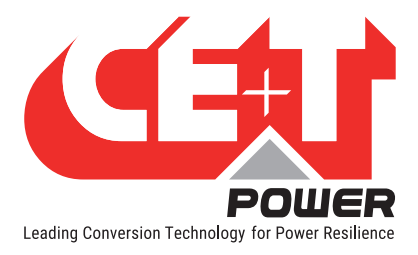

# 20. Приложение

# 20.1 Схема подключения к однофазной сети электропитания

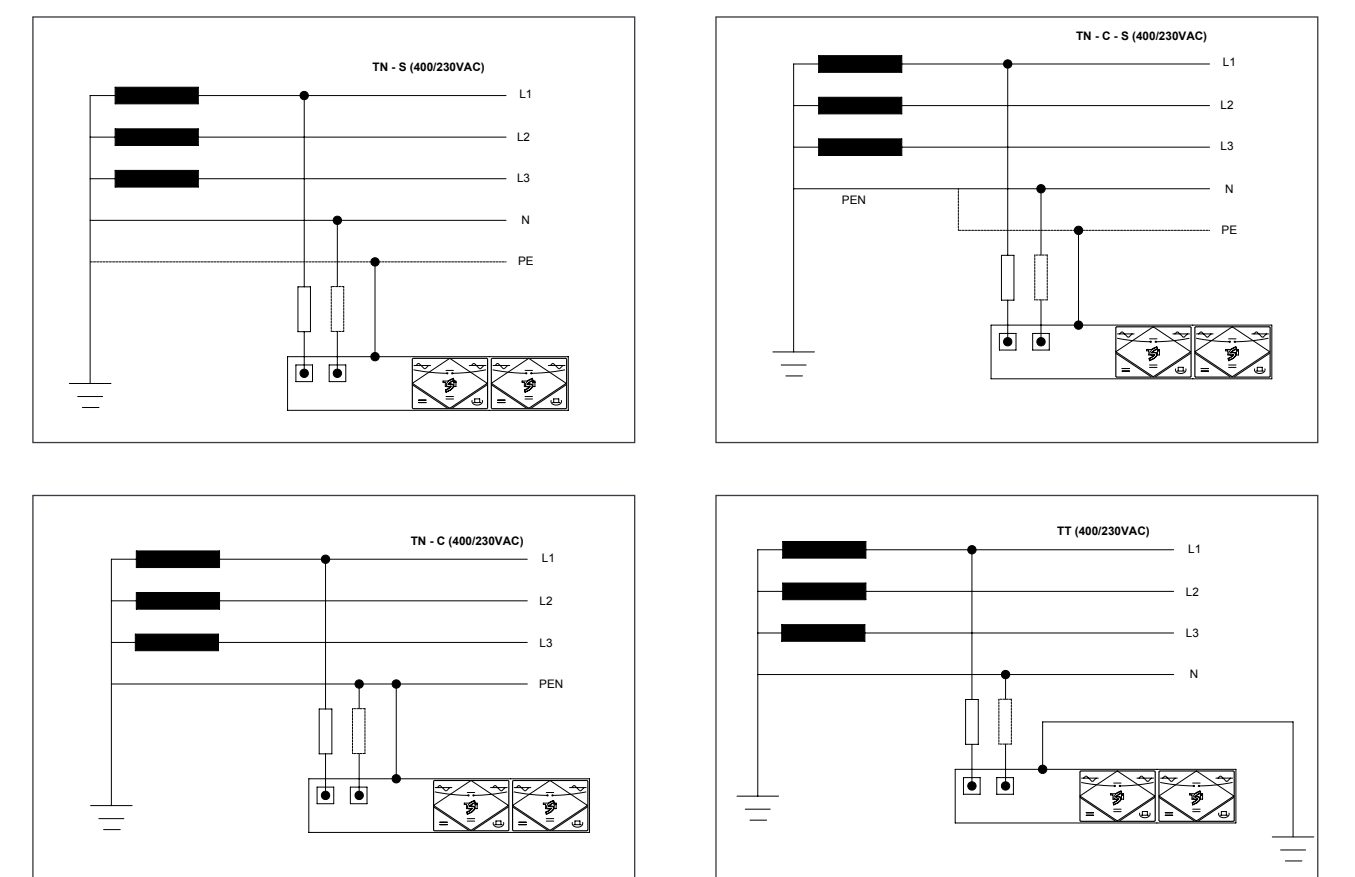

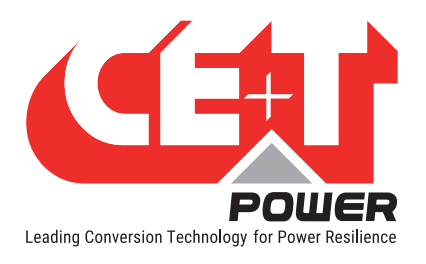

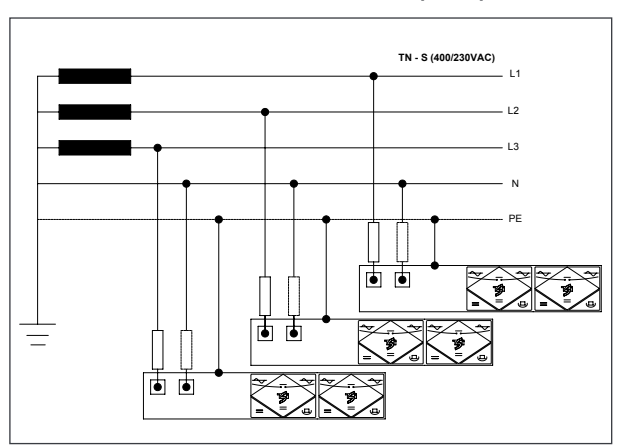

#### **TN - C - S (400/230VAC)** L1  $-12$  $-L3$ N PEN PE **CONTRACTOR** ि ब N  $\sqrt{2}$ 両面  $\begin{picture}(120,111) \put(0,0){\line(1,0){155}} \put(15,0){\line(1,0){155}} \put(15,0){\line(1,0){155}} \put(15,0){\line(1,0){155}} \put(15,0){\line(1,0){155}} \put(15,0){\line(1,0){155}} \put(15,0){\line(1,0){155}} \put(15,0){\line(1,0){155}} \put(15,0){\line(1,0){155}} \put(15,0){\line(1,0){155}} \put(15,0){\line(1,0){155$ Ξ **TAKE**  $\overline{c}$   $\overline{c}$

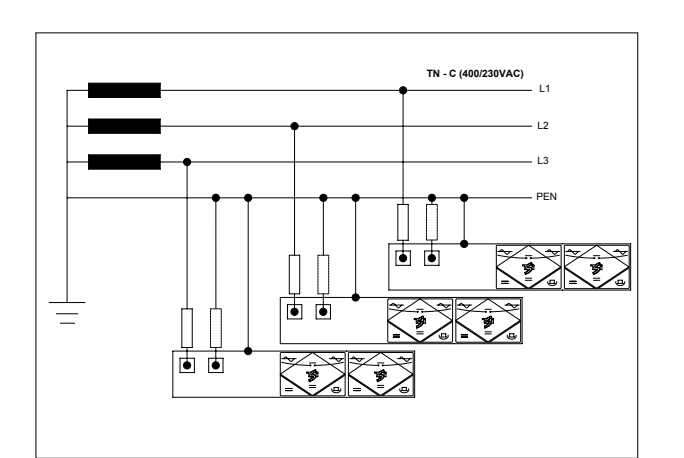

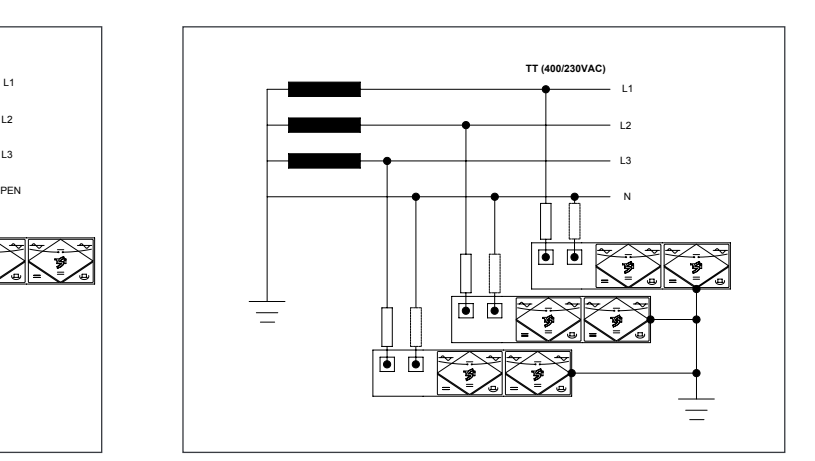

# 20.2 Схема подключения к трехфазной сети электропитания

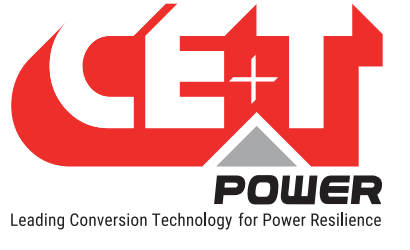

# 20.3 Назначение по умолчанию для реле T2S ETH

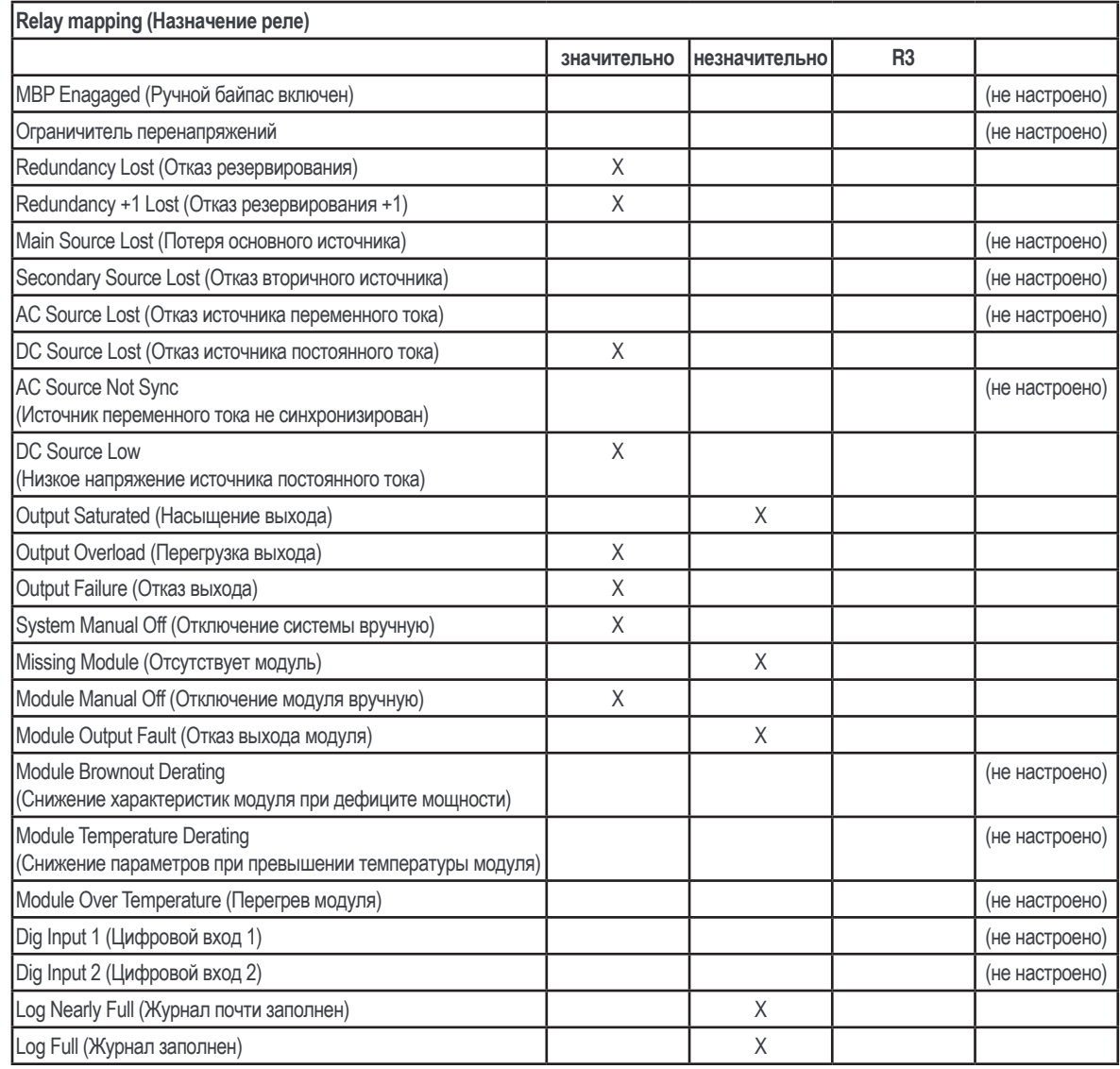

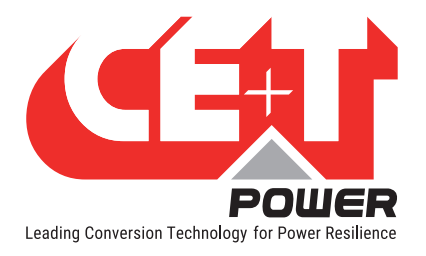

# 20.4 Настройка параметров

Список параметров с минимальным (MIN) и максимальным (MAX) значениями, а также со значением по умолчанию (только для 48 В пост. тока) Для напряжения и частоты используются следующие единицы измерения: 0,1 В (дВ); 0,01 Гц (сГц).

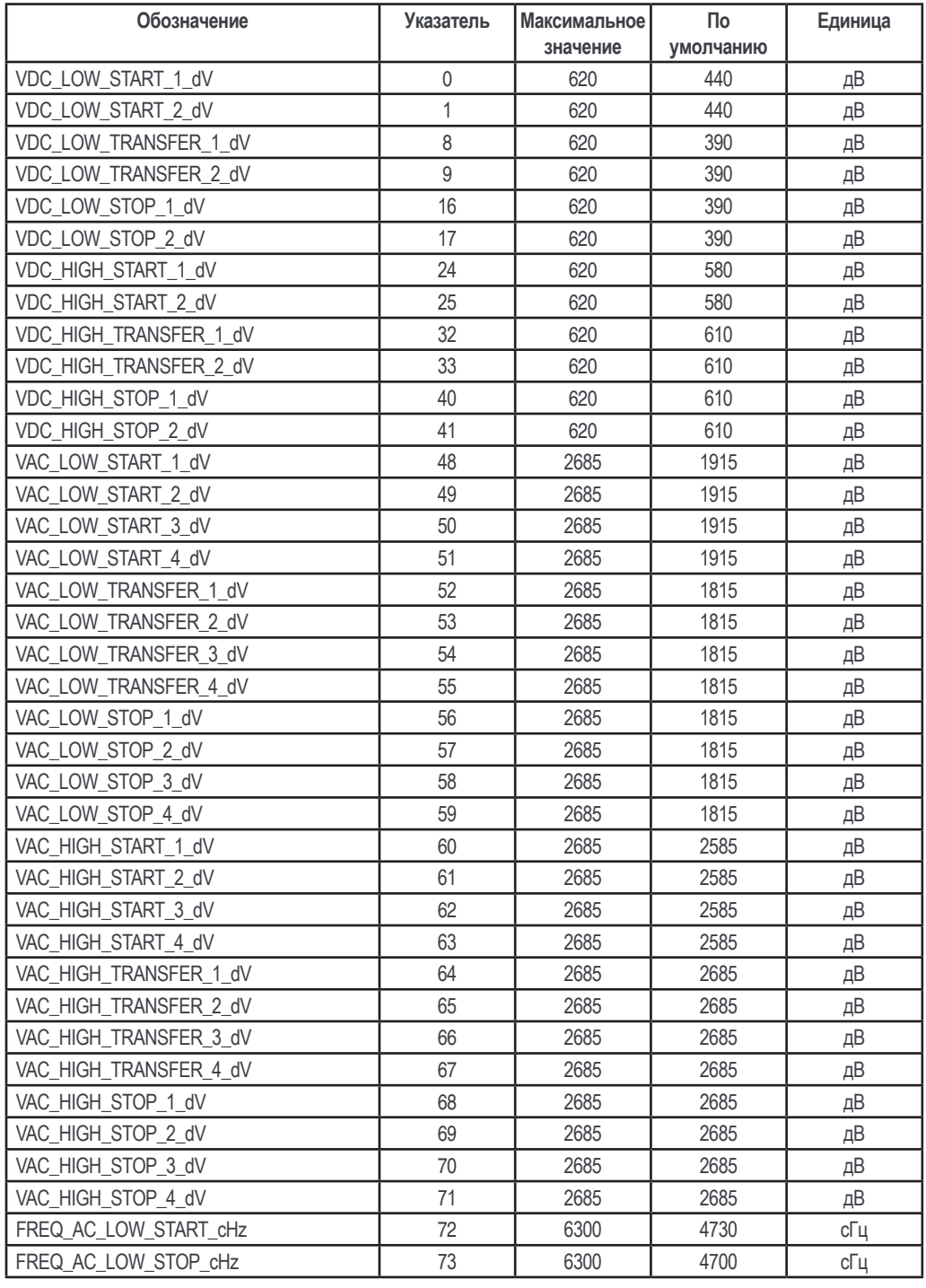

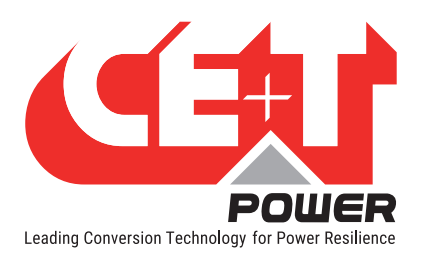

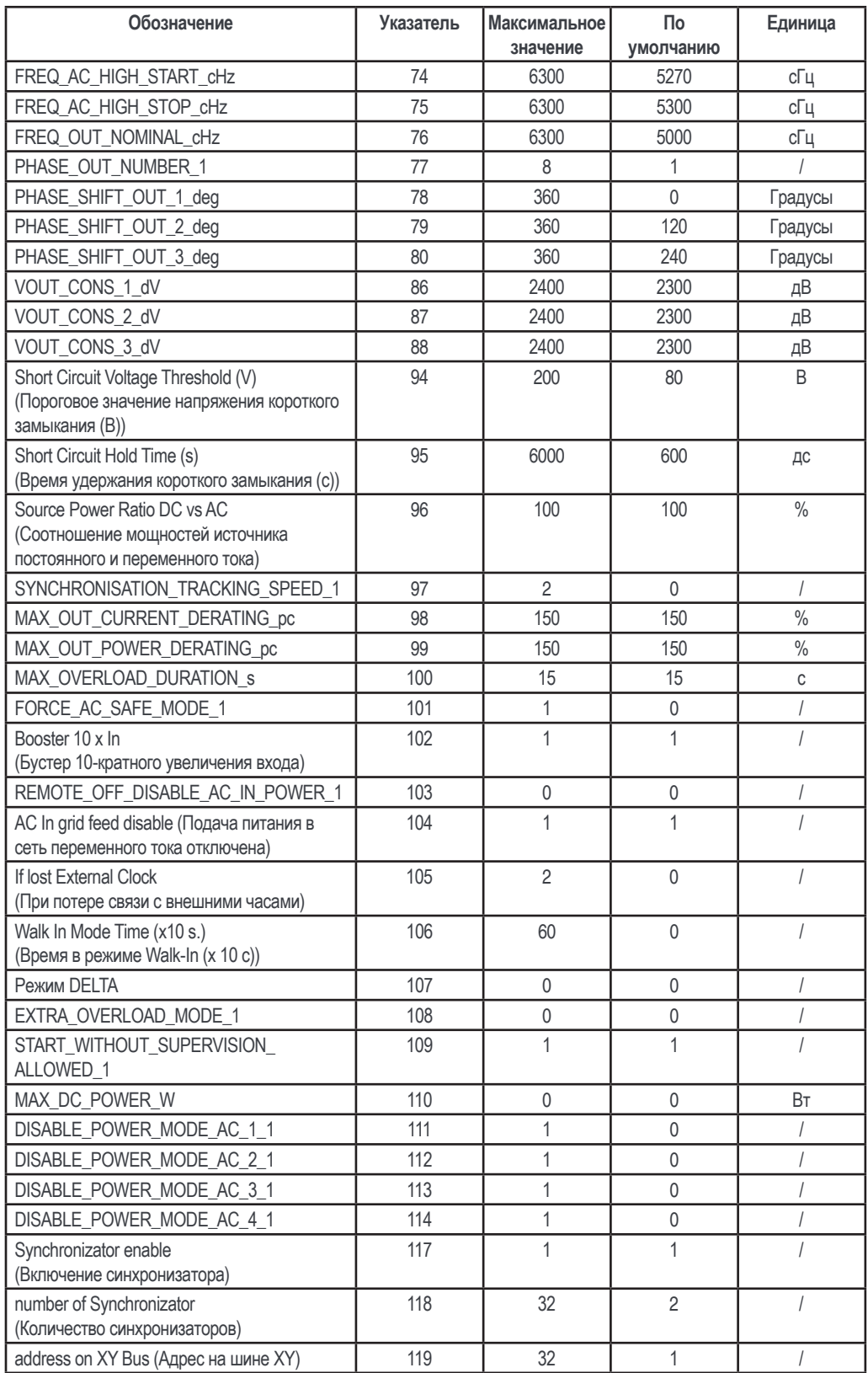

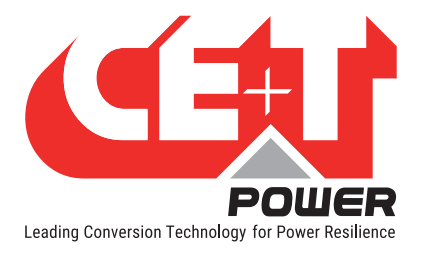

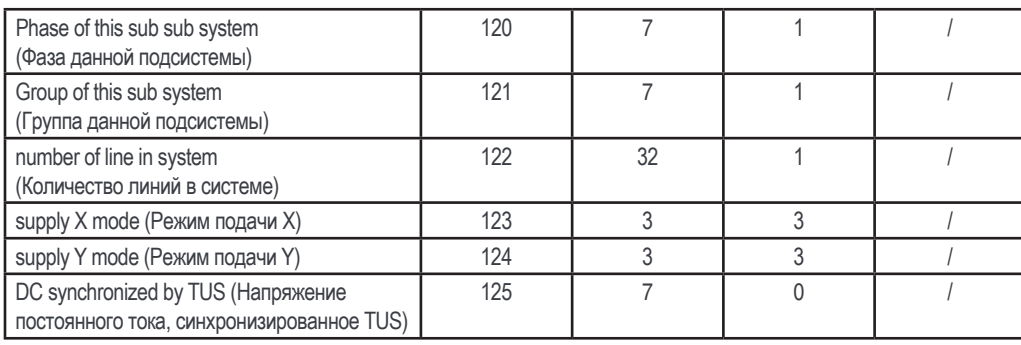

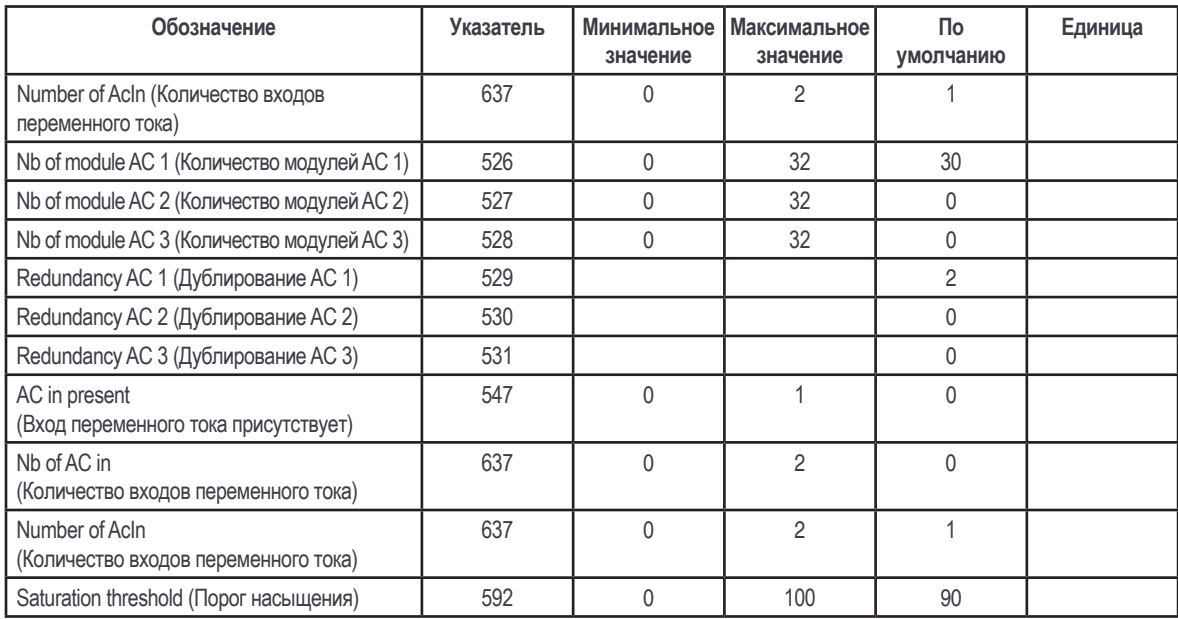